# **Instruction Manual For Body Waterproof**

**Product NO.**:**ACP1250**

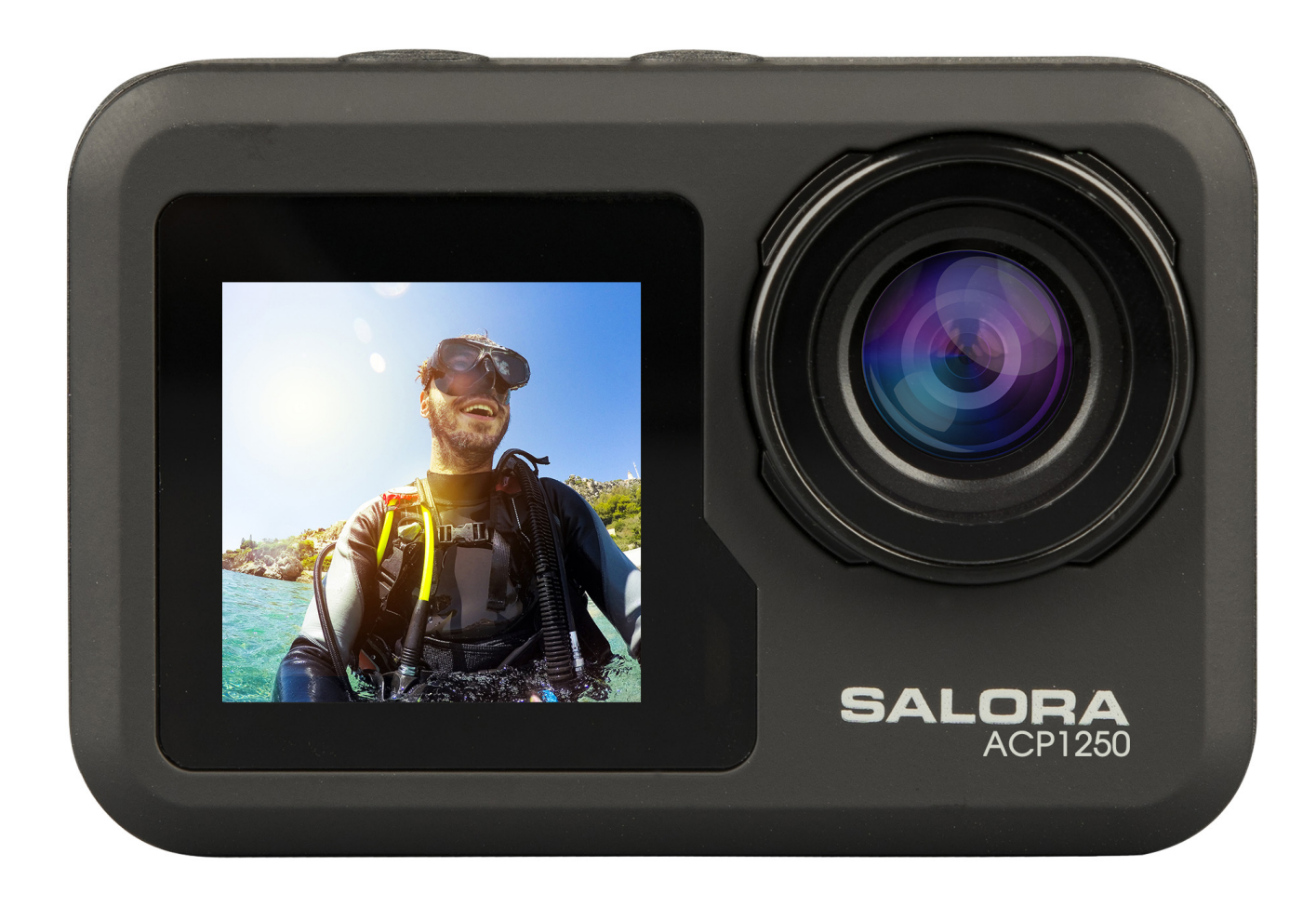

# **Operational precautions**

1. This product is a high-precision product, please do not drop or hit.

2. Please do not place the camera close to objects with strong magnetic fields, such as magnets and motors, and also avoid placing the product close to objects that emit strong radio waves. Strong magnetic fields may cause product failure, or damage images and sounds.

3. Please select the brand's Micro Sd card, ordinary cards cannot be guaranteed to work normally.

4. Please do not store the Micro Sd card in or near a strong magnet to avoid losing the stored data in the Micro Sd card.

5. During the charging process, if there is overheating, smoke, or odor, please unplug the power immediately and stop charging to avoid fire.

6. When charging, please keep the product out of reach of children. The power cord may cause accidental suffocation or electric shock to children.

7. Please place the product in a cool, dry and dusty-free place.

## **Product Features**

>Video resolution up to 4K@30fps

- > wide-angle lens
- > Ultra HD 2.0 inch +1.3inch screen

>The battery is detachable, it is easy to replace the battery and prolong the service life.

>Support for up to 128G Micro Sd memory card

>Multiple video recording format: 4K, 2.7K, 1080P, 720P

>Multiple shooting modes: single, timing, auto, Burst

>Multiple video modes: normal, loop, time-lapse, slow motion

# **Product Schematic Diagram**

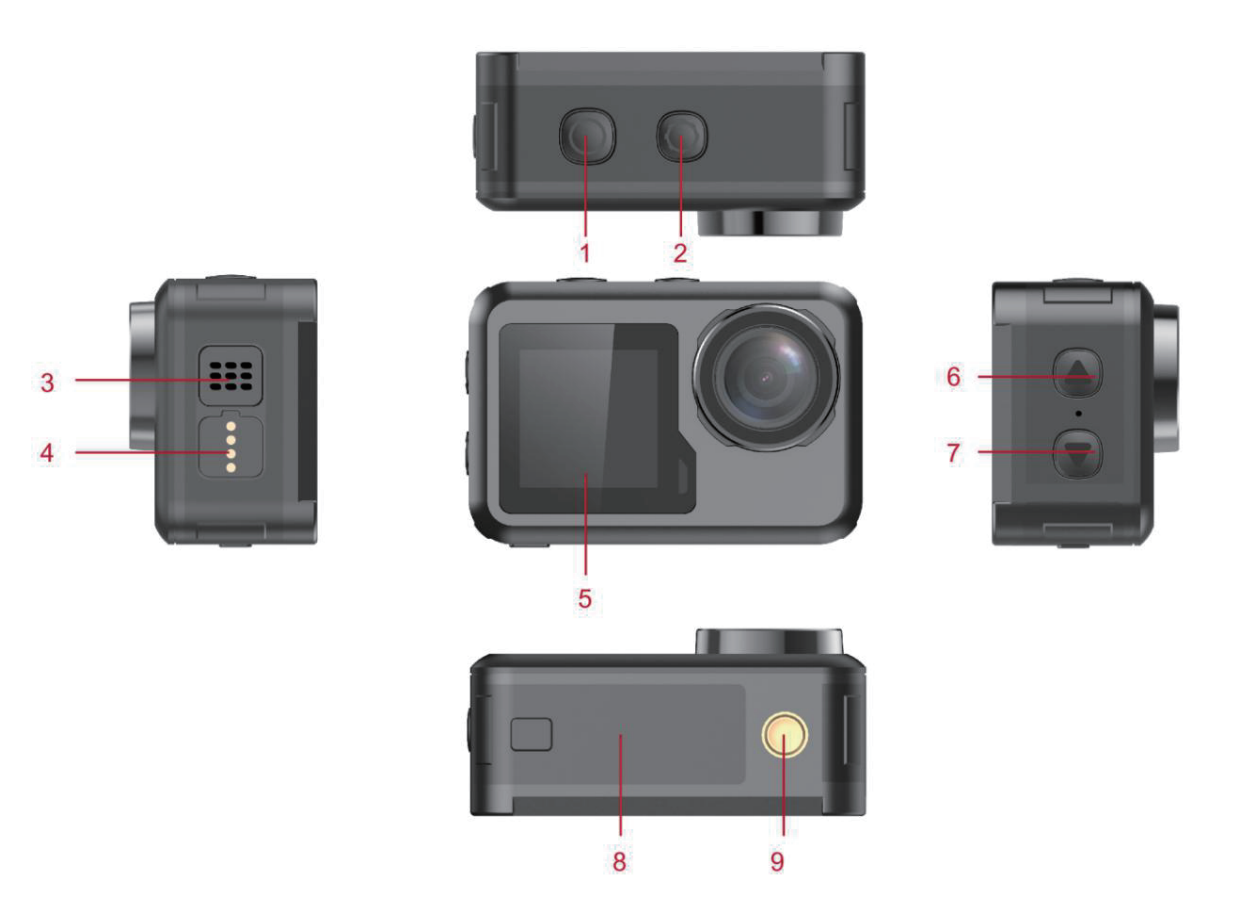

- 1 OK button 2 Mode button
- 
- 5 1.3 inch screen 6 Up button
- 
- 9 Support interface
- 3 Speaker 13 Speaker 1 2002 1 2003 1 2004 1 2006 1 2007 1 2008 1 2009 1 2008 1 2008 1 2009 1 2008 1 2008 1 200
	-
- 7 Down button 8 Battery cover

Micro Sd memory card is not included

# **Function Definition**

#### **Mode button**

- 1. Press and hold the "Mode button" for 2-3 seconds to power on/off.
- 2. Short press this key after power on to switch between video/photo/menu modes.
- 3. Short press on the menu interface to return to the previous menu or exit.

#### **OK button**

- 1. In recording mode, short press to start recording, short press again to stop recording.
- 2. Short press OK button to take photo in photo model.
- 3. Short press OK button in playback mode to play video.

4. Short press OK button to confirm option in settings menu.

5. In video or photo mode, press and hold OK button to open the multi-function setting interface, and set different photo or video modes.

#### **Up button**

1. In video recording mode, short press UP button to turn on playback mode.

2. In playback mode, short press Up button to scroll through videos or photos.

3. In Menu setting mode, short press Up button to select the setting item in the menu.

#### **Down button**

1. In playback mode, short press Down button to scroll through videos or photos.

2. In Menu setting mode, short press Down button to select the setting item in the menu.

3. In photo or video mode, Short press Down button to turn on/off WIFI .

4. In photo or video mode, long press Down button to switch between 2.O inch Screen and 1.3 inch screen

#### **Magnetic charging interface**

Use the provided magnetic charging cable to charge the camera .

#### **Micro SD card slot**

Support 16-128G capacity Micro SD card. (Note: C10 or above standard high-speed card should be used. Please format it with this machine before starting to use)

## **Indicators**

Work indicator: green light Charging indicator: red light

# **Product main function introduction**

## **Camera settings:**

Press Mode button to switch to the setting interface, press the Mode button or up and down button to select the setting item, and press the OK button to open the menu.

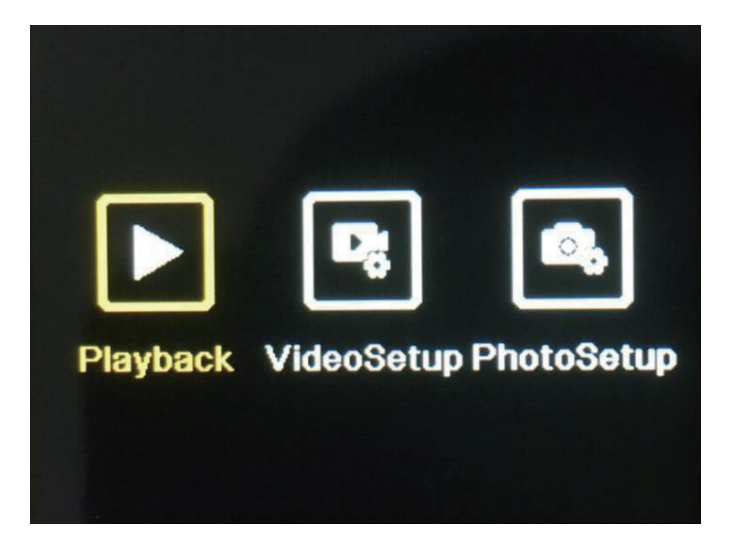

## **1. Playback mode**:

After entering playback mode, press the up/down buttons to select video album, photo album, Delete and Exit.

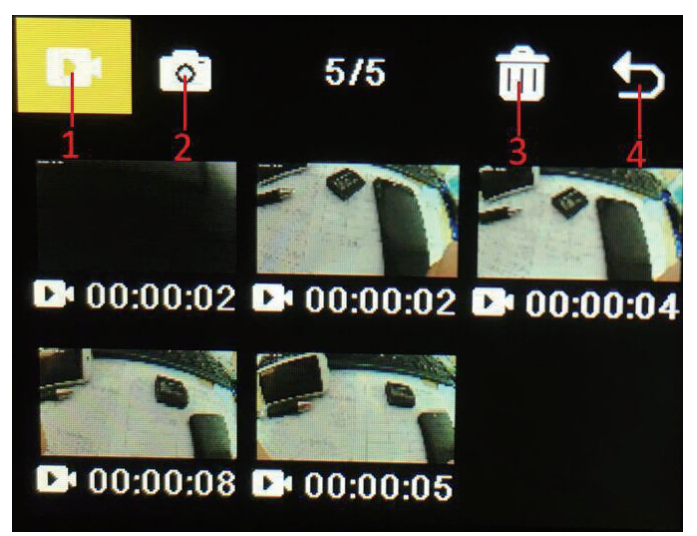

**1)** Video album: Select the video album icon, press Mode button to enter the video file selection, press up/down to select, and press OK button to play the video. When a video is playing, press the OK button to play/pause it, and press the Mode button to exit. Press the Mode button to return to album selection.

**2)** Photo album: Select the photo album icon and press OK button to open the album, press Mode button to enter the photo file selection, press up and down to select, press OK button to display photos in full screen, and press up/down to browse. Press the Mode button to return to album selection.

3) Delete: After opening the video or photo album, press the up/down button to select the delete function, then press the mode button to enter the corresponding album to select the file to be deleted, press the up/down button to select, press the OK button to confirm, and finally press the mode button to enter the delete operation. You can choose to delete selected and delete all.

4) Exit playback Mode

## **2. Settings Menu**

Enter the menu interface after selecting video settings or camera settings

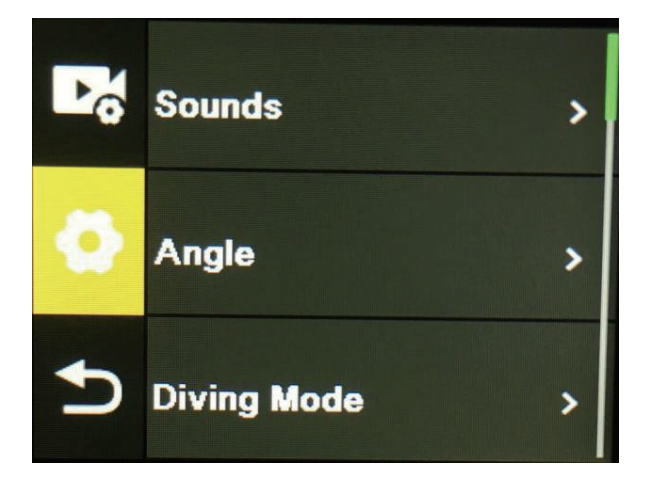

On the menu interface, press the up/down button to switch between different setting menus: Current mode setting→Camera system setting→Exit. Press OK button to enter the lower menu. Press the up and down buttons to select the setting item, press the OK button to confirm, press the mode button to return to the upper level or exit.

## **Video recording function**

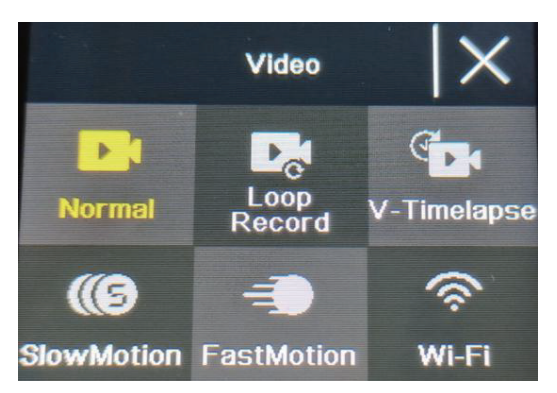

#### **Normal recording**

In recording mode, short press OK button to start recording. At this time, the recording duration is showing. Short press the "OK button" again, the camera stops recording and saves the file.

#### **Loop recording**

On the photo and video mode selection interface, select loop recording. After entering loop recording mode, the loop recording icon will be displayed in the upper left corner of the screen. In the loop recording menu, you can set the length (1 minute, 3 minutes, 5 minutes) and video resolution of each video in the loop recording, press the "OK button" to start the loop recording.

#### **Time-lapse video**

Select time-lapse video on the photo and video mode selection interface. After entering the time-lapse video mode, the time-lapse video icon will be displayed in the upper left corner of the screen. Time-lapse recording parameters (1 second, 3 seconds, 5 seconds, 10 seconds, 30 seconds, 1 minutes) and video resolution can be set in the time-lapse recording menu, and press "OK" to start time-lapse recording.

#### **Slow motion video**

Select slow motion video on video mode selection interface. After entering the slow motion video mode, the slow motion icon will be displayed in the upper left corner of the screen, and press the "OK button" to start recording.

## **Photo function**

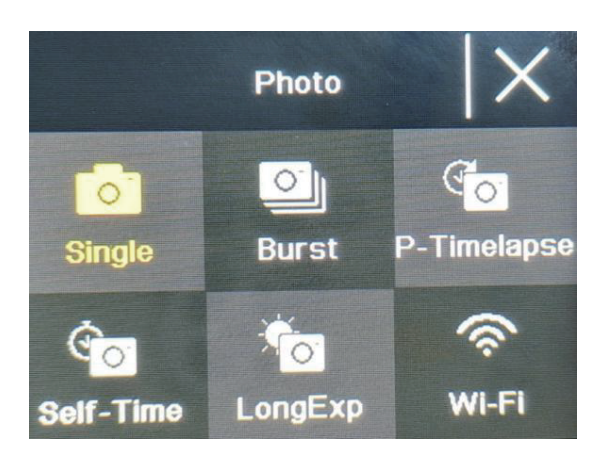

#### **Ordinary photo**

Select the photo mode in the photo and video mode selection interface. After entering the photo mode, the photo icon will be displayed in the upper left corner of the screen. You can set the photo pixels (20M, 16M, 14M, 10M, 8M, 5M, 2M) and other parameters in the photo mode menu. Press "OK" to take a photo.

#### **Self-time photo**

Select the self-time photo mode on the photo and video mode selection interface. After entering the self-time photo mode, the self-time photo icon will be displayed in the upper left corner of the screen. You can set the timer time (2s, 5s, 10s) in the self-time photo mode menu. Press the "OK button" to start the countdown and take a photo when the timer ends.

#### **Burst Photo**

Select the burst photo mode in the photo and video mode selection interface. After entering the burst photo mode, the burst photo icon will be displayed in the upper left corner of the screen. 3p/s, 7p/s,15p/s,30p/s). Press the "OK button" and the camera continuously emits a "click" sound and the blue light flashes.

(Note: The camera needs a certain period of time to store photos during burst photo, and it cannot take another photos by pressing the "OK button" before the storage ends.)

#### **Timelapse Photo**

Select the timelapse photo mode in the photo and video mode selection interface. After entering the timelapse photo mode, the timelapse photo icon will be displayed in the upper left corner of the screen. The photo interval time (3s, 5s, 10s, 15s, 30s, 60s) can be set in the timelapse photo mode menu. Press the "OK button" to start taking pictures continuously according to the set time interval, and press the "OK button" again to stop.

#### **WiFi and APP Function**

#### **APP download**

For Android system, please search "iSmart DV2" in the Google APP store to download and install. For IOS system, search "iSmart DV2" in Apple App Store to download and install.

#### **Open WIFI**

In the video mode or photo mode, press the "down button" to turn on the WIFI, the camera enters the WIFI interface, and displays the WIFI name "ActionCam-XXXX" and the WIFI password "12345678". Find the corresponding WIFI name of the camera in the phone WIFI settings to connect to WIFI.

#### **APP Operation**

After the mobile phone is connected to the camera WIFI, open the APP and enter the APP home page.

A) Click to add a new camera  $\rightarrow$  WI-FI Connect to enter the APP operation interface

B) Click "Offline Album" to enter the APP offline album, the pictures and videos downloaded from the camera side album on the APP are saved here.

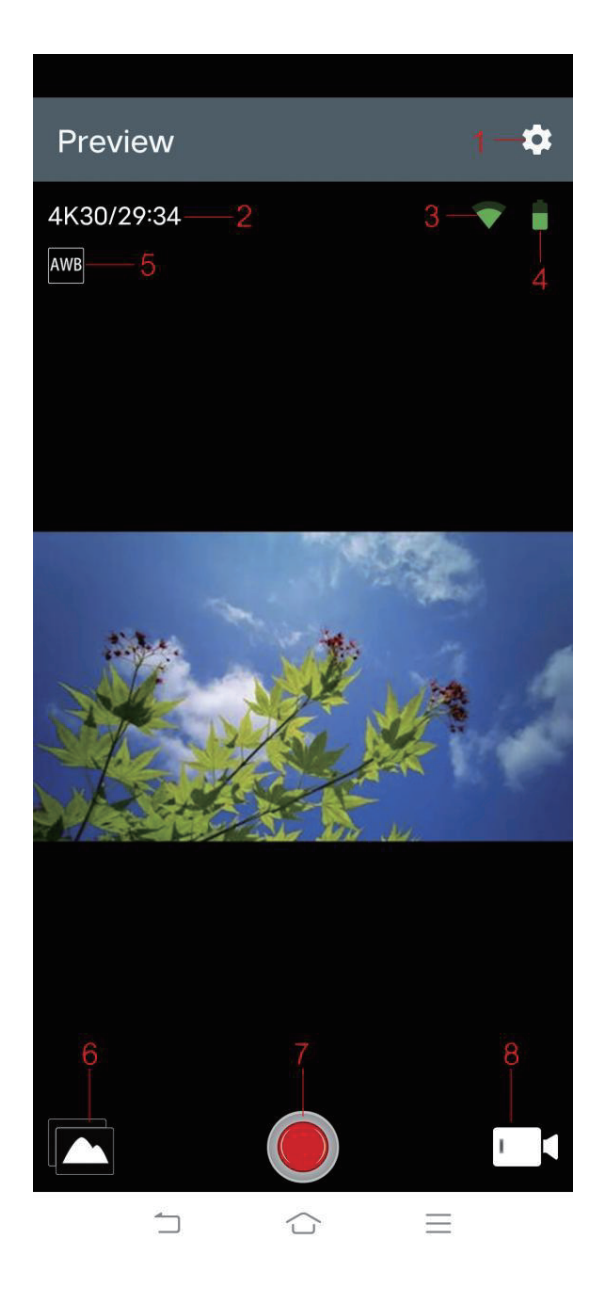

#### **APP operation interface function introduction**

- 
- 
- 5 White balance 6 Album
- 
- 1 Setting 2 Resolution
- 3 WIFI Signal 2008 2009 10 2010 4 Battery capacity
	-
- 7 Shutter 8 Video mode selection

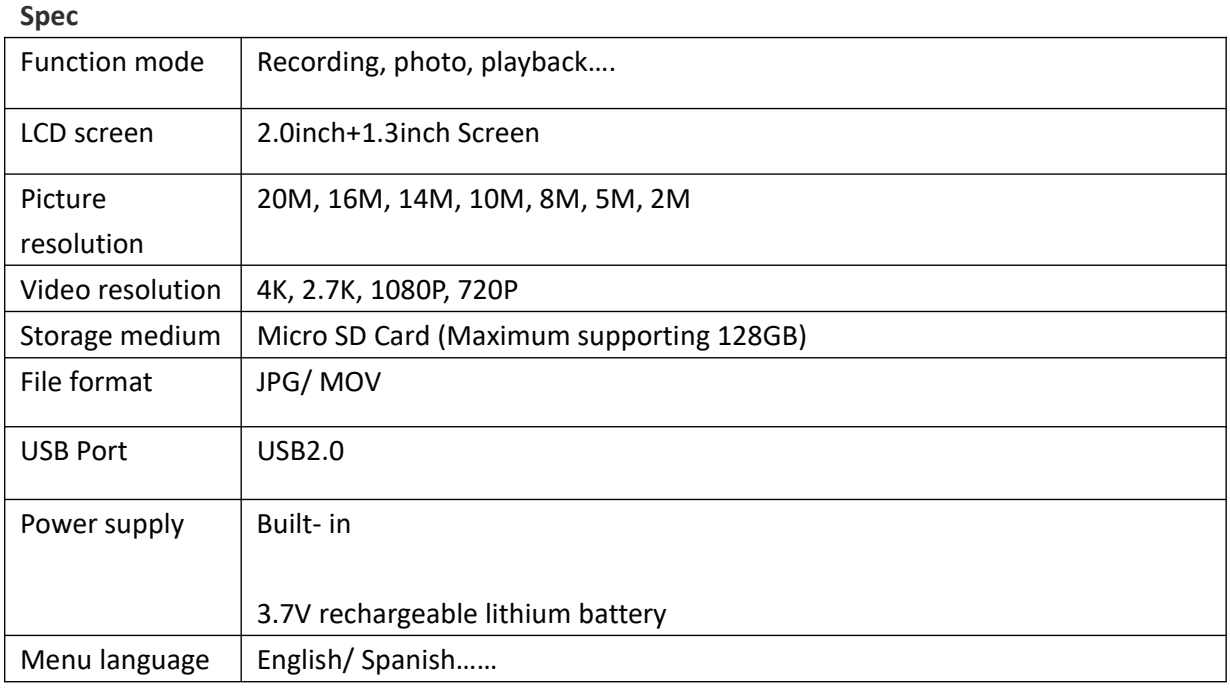

# **Gebruiksaanwijzing Waterdichte camera**

**Productnr.: ACP1150**

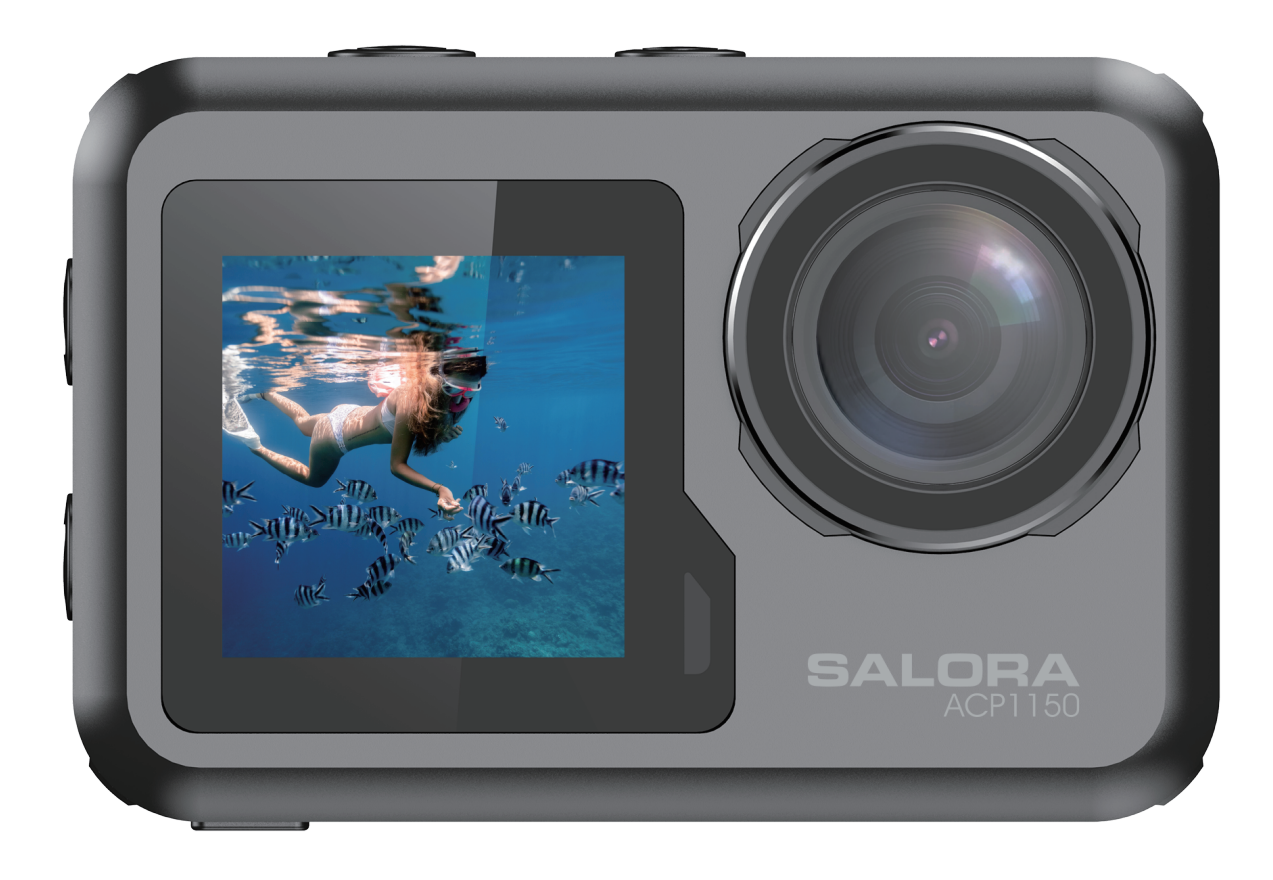

# **Gebruiksvoorschriften**

1. Dit product is een zeer geavanceerd product, laat het niet vallen of stoten.

2. Plaats de camera niet in de buurt van objecten met sterke magnetische velden, zoals permanente magneten en motoren, en plaats het product ook niet in de buurt van objecten die sterke radiogolven uitzenden. Sterke magnetische velden kunnen storingen aan het product veroorzaken of afbeeldingen en geluiden beschadigen.

3. Gebruik alleen Micro SD-kaarten van betrouwbare merken. Van andere kaarten kan niet worden gegarandeerd dat ze correct werken.

4. Bewaar de Micro SD-kaart niet in of in de buurt van een sterke magneet om te voorkomen dat de opgeslagen gegevens op de Micro SD-kaart verloren gaan.

5. Als er tijdens het laadproces oververhitting, rook of stank ontstaat, trek dan onmiddellijk de stekker uit het stopcontact en stop met opladen om brand te voorkomen.

6. Houd het product tijdens het opladen buiten het bereik van kinderen. Het netsnoer kan per ongeluk verstikking of elektrische schokken bij kinderen veroorzaken.

7. Bewaar het product op een koele, droge en stofvrije plaats.

# **Productkenmerken**

> Videoresolutie tot 4K@30fps

- > Groothoeklens
- > Ultra HD 2,0 inch + 1,3 inch scherm

> De batterij is losneembaar, u kunt de batterij gemakkelijk vervangen om de levensduur te verlengen.

- > Ondersteuning voor Micro SD-geheugenkaarten van max. 128 GB
- > Meerdere video-opnameformaten: 4K, 2,7K, 1080P, 720P
- > Meerdere opnamemogelijkheden: single, timing, auto, burst
- > Meerdere videomogelijkheden: normal, loop, time-lapse, slow motion

# **Productoverzicht**

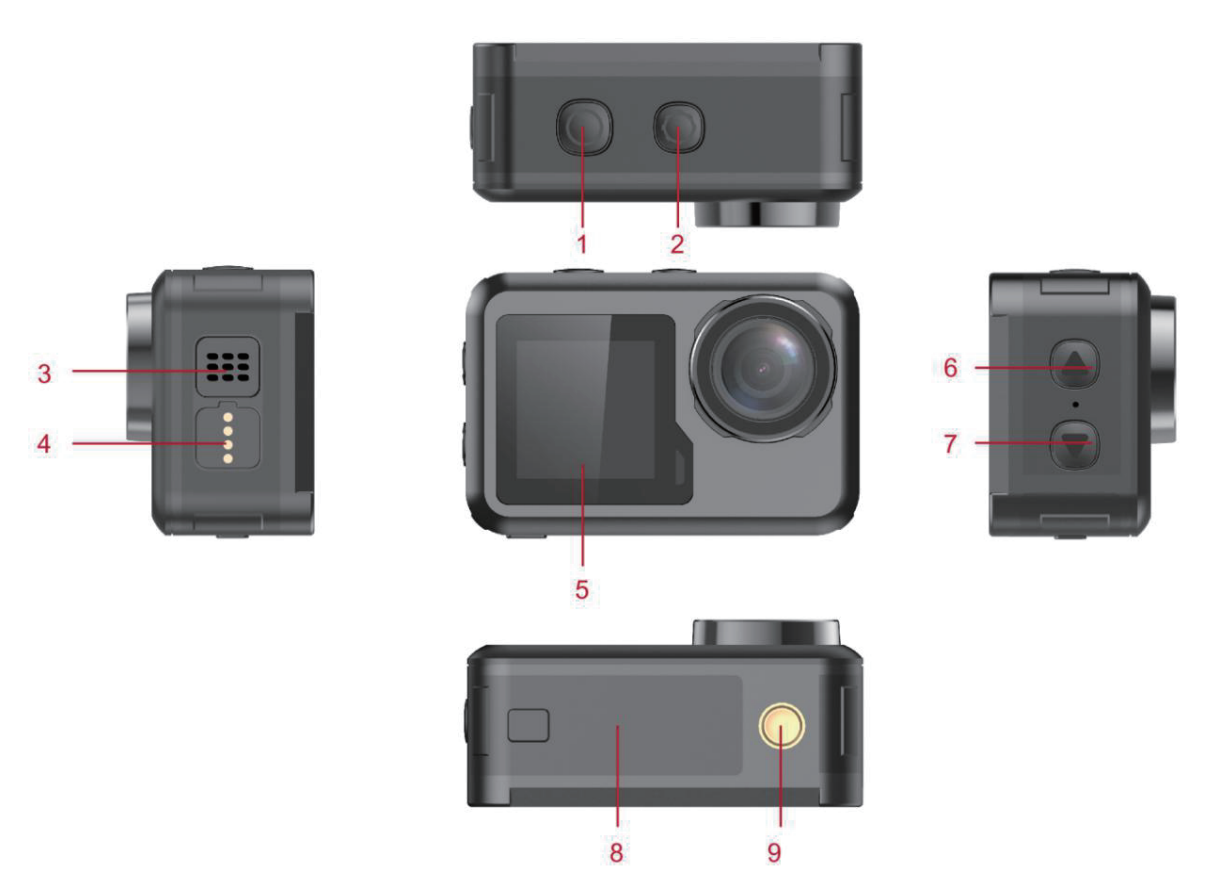

- 
- 
- **1,3-inch scherm 6 Omhoog-knop**
- 
- **Statiefaansluiting**

**Micro SD-geheugenkaart is niet inbegrepen**

- **OK-knop 2 Optie-knop**
- **Luidspreker 4 Magnetische laadinterface**
	-
- **Omlaag-knop 8 Batterijklepje**

# **Functiedefinitie**

## **Optie-knop (Mode)**

**1. Houd de Optie-knop (Mode) 2 - 3 seconden lang ingedrukt om het apparaat aan of uit te schakelen.**

**2. Is het apparaat al aan, druk dan kort op deze knop om te schakelen tussen video-opname/foto-opname/menu.**

3. Druk in een menu kort op deze knop om terug te keren naar het vorige menu of om af te **sluiten.**

#### **OK-knop**

**1. In de stand video-opname: kort indrukken om de opname te starten, nogmaals kort indrukken om de opname te stoppen.**

**2. In de stand foto-opname: druk kort op de OK-knop om een foto te maken.**

**3. In het weergave-menu: druk kort op de OK-knop om de video af te spelen.**

**4. In het instellingenmenu: druk kort op de OK-knop om de optie te bevestigen.**

**5. Houd in de stand video- of foto-opname de OK-knop ingedrukt om het multifunctionele instellingmenu te openen en verschillende foto- of videomogelijkheden in te stellen.**

#### **Omhoog-knop.**

**1. Druk in de opnamemodus kort op de omhoog-knop om het weergave-menu.**

**2. Druk in het weergave-menu kort op de Omhoog-knop om door foto's te bladeren.**

**3. Druk in het instellingenmenu kort op de Omhoog-knop om een menu-item te selecteren.**

#### **Omlaag-knop**

**1. Druk in het weergave-menu kort op de Omlaag-knop om door foto's te bladeren.**

**Druk in het weergave-menu kort op deze knop om door foto's te bladeren.**

**2. Druk in het instellingenmenu kort op de Omlaag-knop om een menu-item te selecteren.**

**3. Druk in de foto- of videostand kort op de Omlaag-knop om WIFI in of uit te schakelen.**

**4. Druk in de foto- of videostand lang op de Omlaag-knop om te schakelen tussen het 2,0-inch scherm en het 1,3-inch scherm**

#### **Magnetische laadinterface**

**Gebruik de meegeleverde magnetische oplaadkabel om de camera op te laden.**

#### **Sleuf voor Micro SD-kaart**

**Geschikt voor Micro SD-kaarten met een capaciteit van 16-128 GB. (Let op: Gebruik een kaart met hoge opslagsnelheid, minimaal Class 10. Formatteer de kaart in deze camera voordat u hem gaat gebruiken)**

**Indicatielampjes Aan/uit-indicator: groen licht Laadindicator: rood licht**

# **De belangrijkste functies van het product:**

#### **Camera-instellingen:**

**Druk op de Optie-knop om naar het instellingenmenu te gaan. Druk op de Optie-knop of op de Omhoog- en Omlaag-knop om het gewenste menu-item te selecteren, en druk op de OK-knop om het item te openen.**

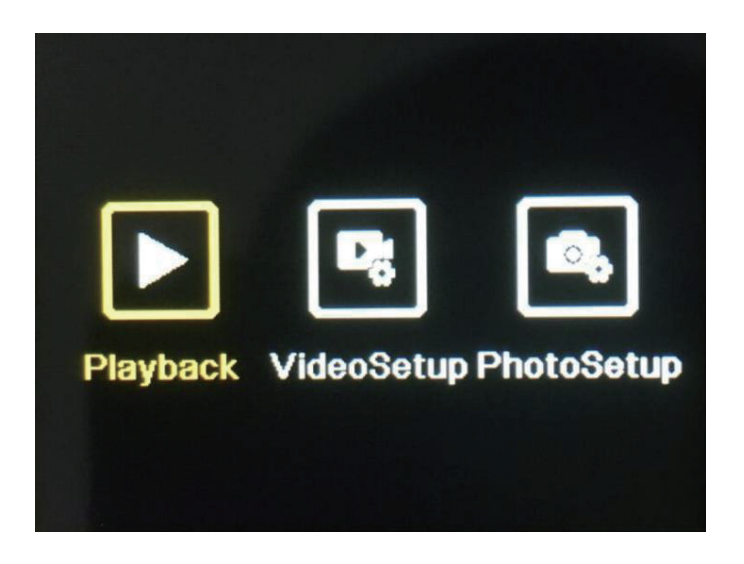

#### **1. Weergave-menu (Playback):**

**Open het weergave-menu en selecteer met de knoppen Omhoog/Omlaag een videoalbum, een fotoalbum, Verwijderen of Afsluiten.**

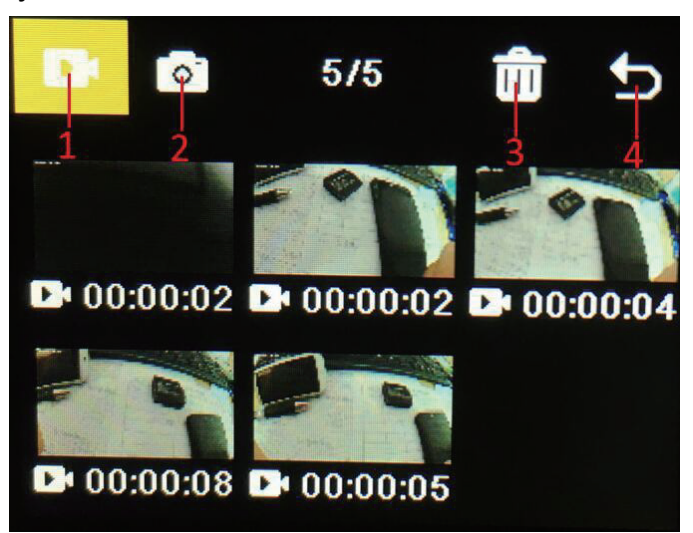

**1)** Videoalbum: Selecteer het pictogram van het videoalbum, druk op de modusknop om de videobestandselectie in te voeren, druk op omhoog/omlaag om te selecteren en druk op de OK-knop om de video af te spelen. Wanneer een video wordt afgespeeld, drukt u op de OK-knop om deze af te spelen/pauzeren en drukt u op de Mode-knop om af te sluiten. Druk op de Mode-knop om terug te keren naar de albumselectie.

**2)** Fotoalbum: Selecteer het pictogram van het fotoalbum en druk op de OK-knop om het album te openen. Druk op de Optie-knop om een fotobestand te selecteren. Druk op Omhoog/Omlaag om een bestand te selecteren. Druk op de OK-knop om de foto op het volledig scherm weer te geven en druk op Omhoog/Omlaag om te bladeren. Druk op de Optie-knop om terug te keren naar de albumselectie.

3) Verwijderen: Druk na het openen van het video- of fotoalbum op de knop

Omhoog/Omlaag om de verwijderfunctie te selecteren. Druk vervolgens op de Optie-knop om het betreffende album te openen. Druk op de Omhoog/Omlaag-knop om het te verwijderen bestand te selecteren. Druk op de OK-knop om uw keuze te bevestigen en druk ten slotte op de Optie-knop om het verwijderen-menu te openen. U kunt ervoor kiezen om alleen de geselecteerde bestanden te verwijderen of om alles te verwijderen.

4) Het weergave-menu (Playback) afsluiten.

#### **2. Het instellingenmenu**

Het instellingenmenu opent na het selecteren van video-instellingen (VideoSetup) of camera-instellingen (PhotoSetup).

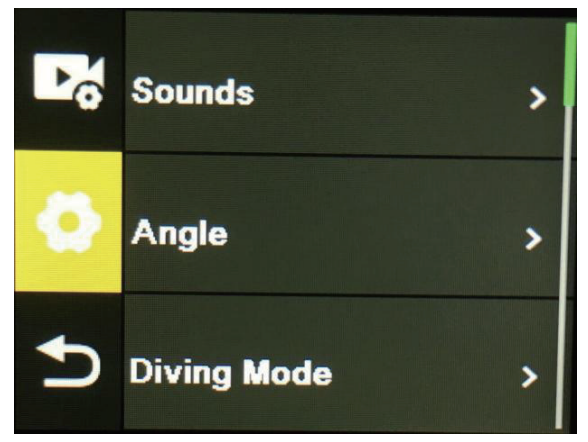

Druk in het menu op de knop Omhoog/Omlaag om tussen verschillende instellingsmenu's te schakelen: Huidige stand→ Camerasysteeminstelling → Afsluiten. Druk op de OK-knop om het menu-item te openen. Druk op de knoppen Omhoog en Omlaag om het menu-item te selecteren. Druk op de OK-knop om uw keuze te bevestigen. Druk op de Optie-knop om terug te keren naar het vorige menu-item of om af te sluiten.

## **Video-opnamestand**

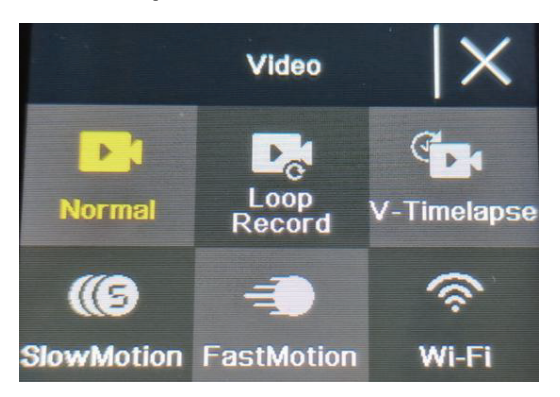

#### **Normale opname**

Druk in de opnamemodus kort op de OK-knop om de opname te starten. Op dit moment wordt de opnameduur weergegeven. Druk nogmaals kort op de "OK-knop", de camera stopt met opnemen en slaat het bestand op.

#### **Loop-opname**

Selecteer loop-opname in het camera- en videomenu. Na het selecteren van

loop-opname, wordt het loop-opnamepictogram weergegeven in de linkerbovenhoek van het scherm. In het loop-opnamemenu kunt u de lengte (1 minuut, 3 minuten, 5 minuten) en de videoresolutie van elke video in de loop-opname instellen. Druk op de OK-knop om de loop-opname te starten.

#### **Time-lapse video-opname**

Selecteer time-lapse-video in het foto- en videomenu. Na het selecteren van time-lapse video-opname, wordt het time-lapse-videopictogram weergegeven in de linkerbovenhoek van het scherm. De time-lapse-opnameparameters (1 seconde, 3 seconden, 5 seconden, 10 seconden, 30 seconden, 1 minuut) en de videoresolutie kunnen worden ingesteld in het time-lapse-opnamemenu. Druk op "OK" om de time-lapse-opname te starten.

## **Vertraagde weergave (SlowMotion)**

Selecteer slow motion video op de interface voor videomodusselectie. Nadat u de slow motion-videomodus hebt geopend, wordt het slow motion-pictogram weergegeven in de linkerbovenhoek van het scherm en drukt u op de "OK-knop" om de opname te starten.

# **Fotofunctie**

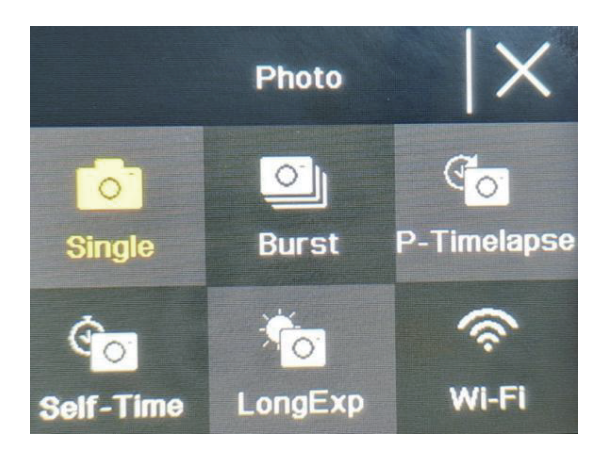

#### **Gewone foto**

Selecteer de fotomodus in het foto- en videomenu. Na het selecteren van de fotomodus, wordt het fotopictogram weergegeven in de linkerbovenhoek van het scherm. U kunt de fotoresolutie (20M, 16M, 14M, 10M, 8M, 5M, 2M) en andere parameters instellen in het fotomenu. Druk op "OK" om een foto te maken.

## **Zelftijd-fotomodus foto**

Selecteer de zelftijd-fotomodus in de selectie-interface voor foto- en videomodus. Nadat u de zelftijdfotomodus hebt geopend, wordt het pictogram van de zelftijdfoto weergegeven in de linkerbovenhoek van het scherm. U kunt de timertijd (2s, 5s, 10s) instellen in het zelfontspannermenu van de fotomodus. Druk op de "OK-knop" om het aftellen te starten en een foto te maken wanneer de timer afloopt.

#### **Burst-foto**

Selecteer de continu-opnamemodus in het foto- en videomenu. Na het selecteren van de

continu-opnamemodus, wordt het pictogram voor continu-opnamen weergegeven in de linkerbovenhoek van het scherm. 3 foto's/seconde, 7 foto's/seconde, 15 foto's/seconde, 30 foto's/seconde). Druk op de OK-knop om de opname te starten. De camera laat nu continu een "klik" geluid horen en het blauwe lampje knippert.

(Let op: De camera heeft enige tijd nodig om alle foto's op te slaan tijdens continu-opnamen. Voordat de camera klaar is met het opslaan kunt u niet op de "OK-knop" drukken om een andere foto te maken.)

#### **Time-lapse-foto**

Selecteer automatisch foto's maken (Auto) in het foto- en videomenu. Na het selecteren van automatisch foto's maken, wordt het automatische-fotopictogram weergegeven in de linkerbovenhoek van het scherm. De foto-intervaltijd (3s, 5s, 10s, 15s, 30s, 60s) kan worden ingesteld in het menu voor automatisch foto's maken. Druk op de OK-knop om continu foto's te maken volgens het ingestelde tijdsinterval, en druk nogmaals op de OK-knop om dit weer te stoppen.

#### **Wifi- en app-functie**

#### **App downloaden**

Zoek op Android-apparaten naar de app "iSmart DV2" in de Play Store van Google om de app te downloaden en te installeren. Zoek op een IOS-systeem naar de app "iSmart DV2" in de App Store van Apple om de app te downloaden en te installeren.

#### **WIFI openen**

Druk in de videomodus of fotomodus op de knop Omlaag om WIFI in te schakelen. De camera opent het WIFI-menu en toont de WIFI-naam "ActionCam-XXXX" en het WIFI-wachtwoord "12345678". Zoek deze wifi-naam van de camera in de wifi-instellingen van de telefoon om verbinding te maken via WIFI.

#### **Gebruik van de app**

Nadat de mobiele telefoon is verbonden met de wifi van de camera, opent u de app en gaat u naar de startpagina van de app.

A) Klik om een nieuwe camera toe te voegen  $\rightarrow$  WI-FI Connect om het app-bedieningsmenu te openen

B) Klik op "Offline Album" om het offline album van de app te openen. De foto's en video's die zijn gedownload van de camera naar de app worden hier opgeslagen.

#### **App-bedieningsmenu:**

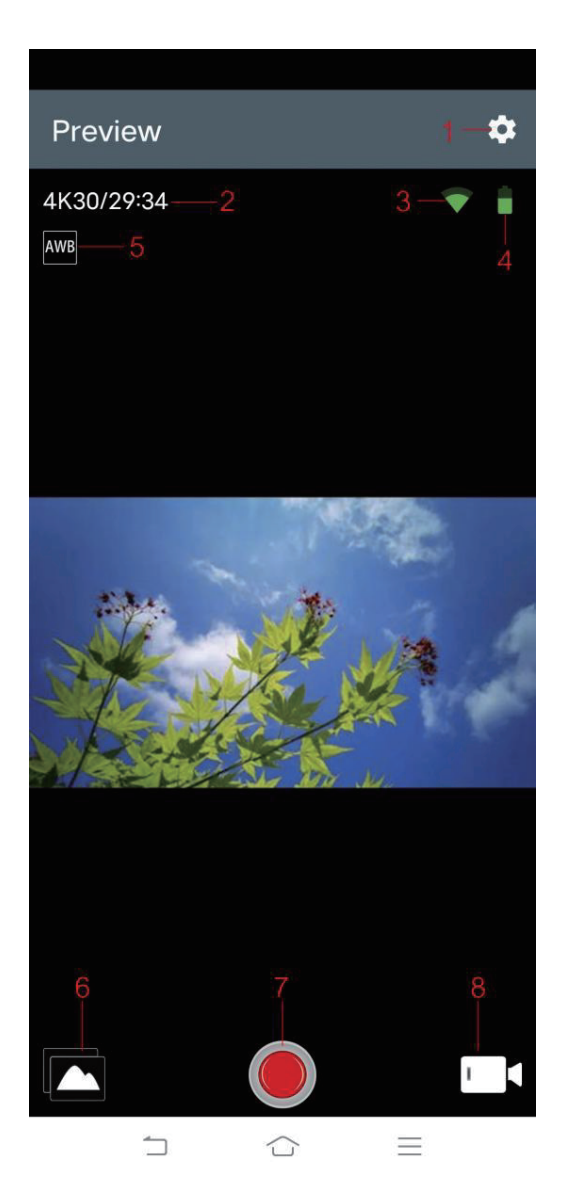

- **1 Instelling 2 Resolutie**
- **3 WIFI signaal 4 Resolutie**
- **5 Witbalans 6 Album**
- 
- 
- 
- 
- **7 Opnameknops 8 Selectie videomodus**

## **Specificaties**

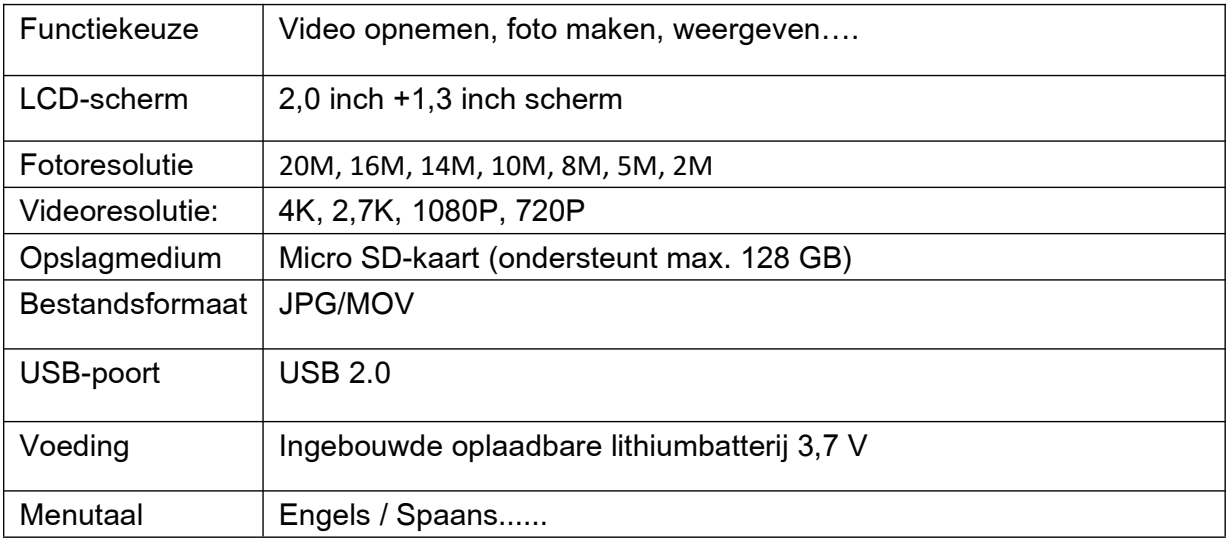

# **Manuel pour boîtier étanche**

# **Nº de produit**:**ACP1150**

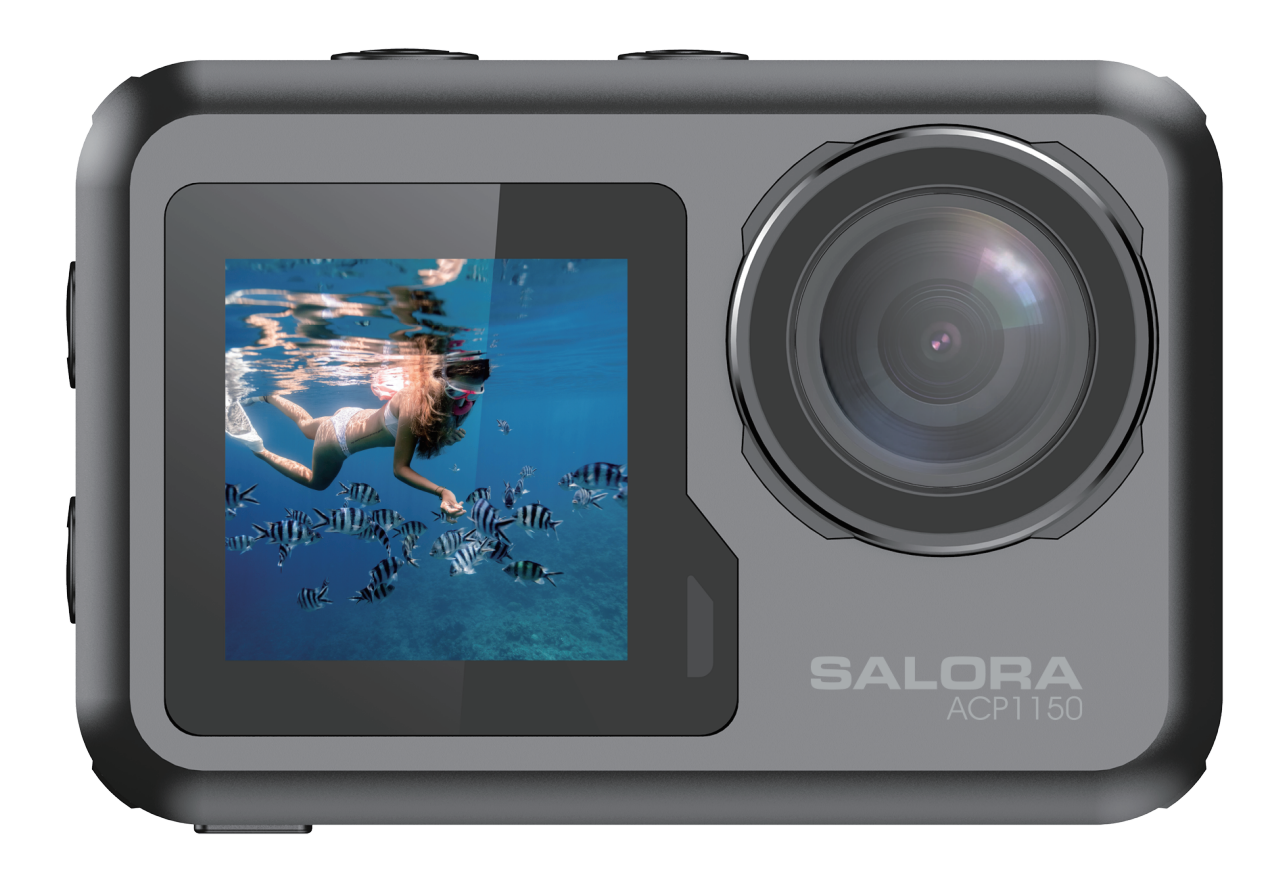

# **Mesures de précaution**

1. 1. Ce produit est un instrument de haute précision, veuillez ne pas le laisser tomber ou le heurter.

2. Veuillez ne pas placer la caméra à proximité d'objets avec des champs magnétiques puissants, comme les aimants et les moteurs. Veuillez également éviter de placer le produit trop près d'objets émettant des ondes radio puissantes. Des champs magnétiques puissants peuvent provoquer une panne du produit ou détériorer les images et les sons.

3. Veuillez sélectionner la carte Micro SD de la marque. Le fonctionnement normal des cartes ordinaires n'est pas garanti.

4. Veuillez ne pas entreposer la carte Micro SD dans ou à proximité d'un aimant puissant, afin d'éviter la perte des données stockées dans la carte Micro SD.

5. Durant le processus de mise en charge, s'il y a la moindre surchauffe, fumée ou odeur, veuillez débrancher immédiatement l'alimentation et cesser la mise en charge afin d'éviter un incendie.

6. Lors de la mise en charge, maintenez le produit hors de portée des enfants. Le câble d'alimentation peut entraîner pour les enfants une suffocation accidentelle ou une décharge électrique.

7. Veuillez placer le produit dans un endroit frais et sec, à l'abri de la poussière.

# **Caractéristiques du produit**

- > Résolution vidéo maximale de 4 K à 30 images/seconde
- > Objectif grand angle
- > Écran Ultra HD 2 pouces +1,3 pouce

> La batterie est amovible ; il est facile de remplacer la batterie et de prolonger ainsi la durée de vie utile.

- > Prise en charge de carte mémoire Micro SD jusqu'à 128 G
- > Formats d'enregistrement vidéo multiples : 4K, 2,7K, 1080P, 720P
- > Modes de prise de vues multiples : unique, minuterie, automatique, photo en rafale
- > Modes vidéo multiples : normal, boucle, accéléré, ralenti

# **Diagramme schématique du produit**

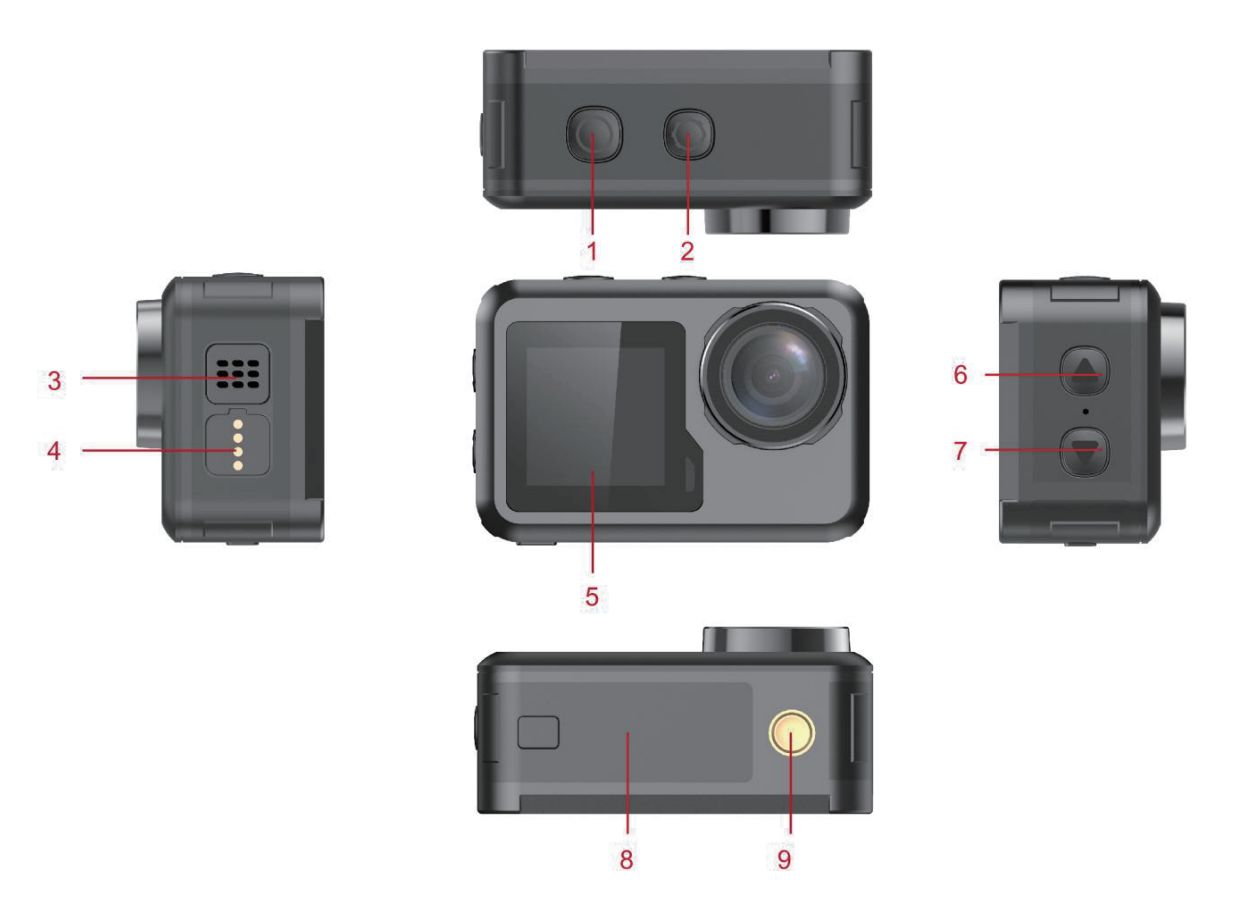

- 
- 
- 5 Écran 1,3 pouce 6 Bouton Haut
- 
- 9 Interface de prise en charge
- 1 Bouton OK 2 Bouton Mode
- 3 Haut-parleur 10 million 10 million 10 million 10 million 10 million 10 million 10 million 10 million 10 million 10 million 10 million 10 million 10 million 10 million 10 million 10 million 10 million 10 million 10 millio
	-
- 7 Bouton Bas 6 Couvercle de batterie

La carte mémoire Micro SD n'est pas incluse

# **Définition des fonctions**

#### **Bouton Mode**

1. Appuyez sur le bouton Mode et maintenez-le enfoncé pendant 2 à 3 secondes pour allumer/éteindre la caméra.

2. Appuyez brièvement sur ce bouton après l'allumage, pour basculer entre les modes vidéo/photo/menu.

3. Appuyez brièvement sur l'interface de menu pour revenir sur le menu précédent ou pour quitter le programme.

1. En mode d'enregistrement, appuyez brièvement sur ce bouton pour démarrer l'enregistrement ; appuyez de nouveau pour arrêter l'enregistrement.

2. Appuyez brièvement sur le bouton OK pour prendre une photo en mode photo.

3. Appuyez brièvement sur le bouton OK en mode lecture pour lire une vidéo.

4. Appuyez brièvement sur le bouton OK pour confirmer l'option dans le menu des paramètres.

5. En mode vidéo ou photo, appuyez sur le bouton OK et maintenez-le enfoncé pour ouvrir l'interface de paramétrage multifonctions, et configurer différents modes photo ou vidéo.

#### **Bouton Haut**

1. En mode d'enregistrement vidéo, appuyez brièvement sur le bouton UP pour activer le mode de lecture.

2. En mode lecture, appuyez brièvement sur le bouton Haut pour faire défiler les vidéos ou les photos.

3. En mode Menu, appuyez brièvement sur le bouton Haut pour sélectionner l'élément de paramètre dans le menu.

#### **Bouton Bas**

1. En mode lecture, appuyez brièvement sur le bouton Bas pour faire défiler les vidéos ou les photos.

Appuyez brièvement en mode lecture pour faire défiler les photos.

2. En mode lecture, appuyez brièvement sur le bouton Bas pour sélectionner l'élément de paramètre dans le menu.

3. En mode photo ou vidéo, appuyez brièvement sur le bouton Bas pour activer/désactiver le WiFi.

4. En mode photo ou vidéo, appuyez longuement sur le bouton Bas pour basculer entre l'écran 2 pouces et l'écran 1,3 pouce

#### **Interface de charge magnétique**

Utilisez le câble de charge magnétique fourni pour charger la caméra .

#### **Logement de carte Micro SD**

Prend en charge des cartes Micro SD d'une capacité de 16 à 128 G. (Remarque : une carte haute vitesse standard C10 ou supérieure doit être utilisée. Veuillez la formater avec cet appareil avant de commencer l'utilisation)

#### **Indicateurs**

Indicateur de fonctionnement : llumière verte Indicateur de mise en charge : lumière rouge

# **Introduction aux fonctions principales du produit**

**Paramètres de caméra :**

Appuyez sur le bouton Mode pour basculer vers l'interface de paramétrage, appuyez sur le bouton Mode ou sur le bouton Haut et sur le bouton Bas pour sélectionner l'élément de paramètre, puis appuyez sur le bouton OK pour ouvrir le menu.

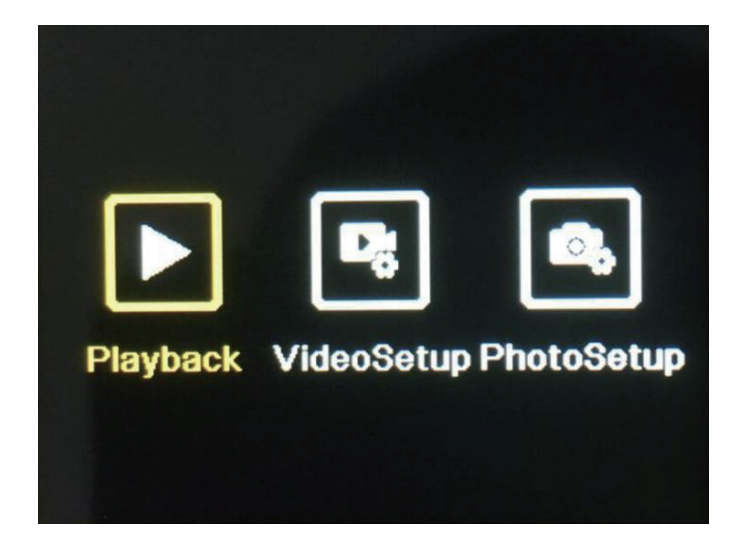

## **1. Mode lecture :**

Lorsque vous êtes en mode lecture, appuyez sur les boutons Haut/Bas pour sélectionner album vidéo, album photo, Supprimer ou Quitter.

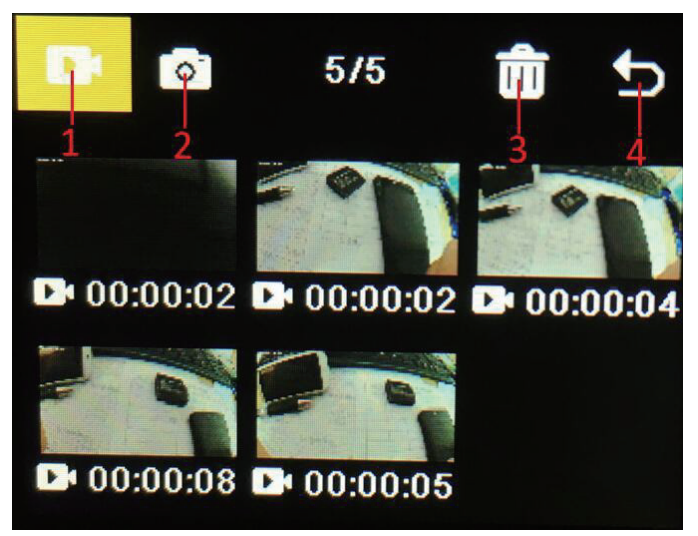

**1)** Album vidéo : sélectionnez l'icône de l'album vidéo, appuyez sur le bouton Mode pour accéder à la sélection du fichier vidéo, appuyez sur haut/bas pour sélectionner et appuyez sur le bouton OK pour lire la vidéo. Lorsqu'une vidéo est en cours de lecture, appuyez sur le bouton OK pour la lire/la mettre en pause, et appuyez sur le bouton Mode pour quitter. Appuyez sur le bouton Mode pour revenir à la sélection d'album.

**2)** Album photo : sélectionnez l'icône d'album photo et appuyez sur le bouton OK pour ouvrir l'album, appuyez sur le bouton Mode pour accéder à la sélection de fichier photo, appuyez sur Haut/Bas pour sélectionner, appuyez sur le bouton OK pour afficher les photos en plein écran, et appuyez sur Haut/Bas pour faire défiler les photos. Appuyez sur le bouton Mode pour revenir à la sélection d'album.

3) Supprimer : après l'ouverture du fichier vidéo ou photo, appuyez sur les boutons Haut/Bas pour sélectionner la fonction de suppression, puis appuyez sur le bouton de mode afin d'accéder à l'album correspondant pour sélectionner le fichier à supprimer, appuyez sur les boutons Haut/Bas pour sélectionner, appuyez sur le bouton OK pour confirmer, et appuyez enfin sur le bouton de mode pour accéder à l'opération de suppression. Vous pouvez choisir de supprimer l'élément sélectionné ou de supprimer tout.

4) Quittez le mode lecture.

#### **2. Menu des paramètres**

Accédez à l'interface de menu après avoir sélectionné les paramètres vidéo ou les paramètres de caméra.

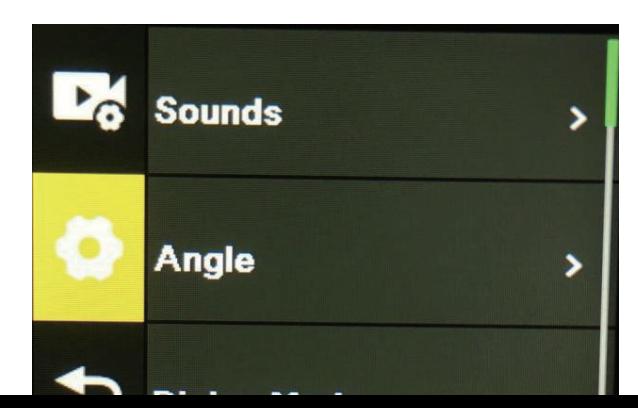

Sur l'interface de menu, appuyez sur les boutons Haut/Bas pour basculer entre différents menus de paramètres : Paramètre de mode actuel→Paramètre système de caméra→Quitter. Appuyez sur le bouton OK pour accéder au menu inférieur. Appuyez sur les boutons Haut et Bas pour sélectionner l'élément de paramètre, appuyez sur le bouton OK pour confirmer, appuyez sur le bouton de mode pour revenir au niveau supérieur ou pour quitter.

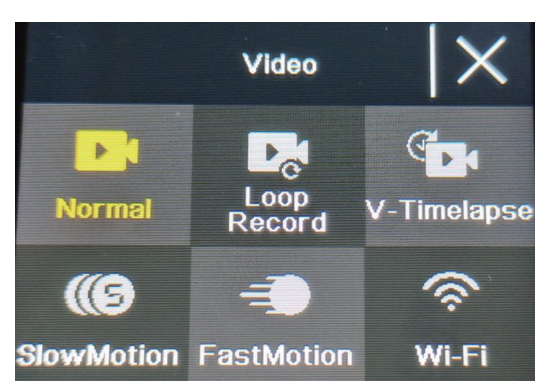

#### **Fonction d'enregistrement vidéo**

#### **Enregistrement normal**

En mode enregistrement, appuyez brièvement sur le bouton OK pour démarrer l'enregistrement. À ce moment, la durée d'enregistrement s'affiche. Appuyez à nouveau brièvement sur le "bouton OK", l'appareil photo arrête l'enregistrement et enregistre le fichier.

#### **Enregistrement en boucle**

Sur l'interface de sélection de mode caméra et vidéo, sélectionnez l'enregistrement en boucle. Après le passage en mode d'enregistrement en boucle, l'icône d'enregistrement en boucle va s'afficher dans le coin supérieur gauche de l'écran. Dans le menu d'enregistrement en boucle, vous pouvez définir la longueur (1 minute, 3 minutes, 5 minutes) ainsi que la résolution vidéo de chaque vidéo dans l'enregistrement en boucle. Appuyez ensuite sur le bouton OK pour démarrer l'enregistrement en boucle.

#### **Vidéo en accéléré**

Sélectionnez la vidéo en accéléré sur l'interface de sélection de mode photo et vidéo. Après le passage en mode vidéo en accélérée, l'icône de vidéo en accéléré va s'afficher dans le coin supérieur gauche de l'écran. Les paramètres d'enregistrement (1 seconde, 3 secondes, 5 secondes, 10 secondes, 30 secondes, 1 minute) et la résolution vidéo peuvent être définis dans le menu d'enregistrement en accéléré. Appuyez ensuite sur « OK » pour démarrer l'enregistrement en accéléré.

#### **Vidéo au ralenti**

Sélectionnez la vidéo au ralenti sur l'interface de sélection du mode vidéo. Après être entré dans le mode vidéo au ralenti, l'icône de ralenti s'affichera dans le coin supérieur gauche de l'écran, et appuyez sur le "bouton OK" pour commencer l'enregistrement.

# **Fonction de photo**

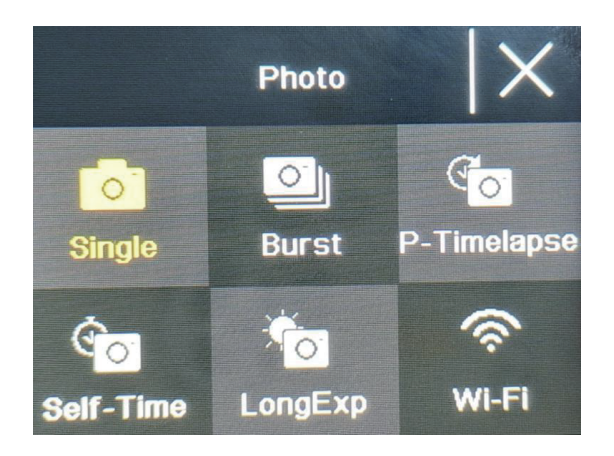

#### **Photo ordinaire**

Sélectionnez le mode photo sur l'interface de sélection de mode photo et vidéo. Après le passage en mode photo, l'icône de photo va s'afficher dans le coin supérieur gauche de l'écran. Vous pouvez définir le nombre de pixels de la photo (20M, 16M, 14M, 10M, 8M, 5M, 2M) ainsi que d'autres paramètres dans le menu de mode photo. Appuyez sur « OK » pour prendre une photo.

#### **Photo avec retardateur**

Sélectionnez le mode de photo avec retardateur sur l'interface de sélection de mode photo et vidéo. Après le passage en mode photo avec retardateur, l'icône de photo avec retardateur va s'afficher dans le coin supérieur gauche de l'écran. Vous pouvez définir la durée du retardateur (2 s, 5 s, 10 s) dans le menu de mode photo avec retardateur. Appuyez sur le bouton OK pour démarrer le compte à rebours et prendre une photo lorsque la minuterie s'arrête.

#### **Photo en rafale**

Sélectionnez le mode de prise de vues continue sur l'interface de sélection de mode photo et vidéo. Après le passage en mode de prise de vues continue, l'icône de prise de vues continue va s'afficher dans le coin supérieur gauche de l'écran (3p/s, 7p/s,15p/s,30p/s). Appuyez sur le bouton OK ; la caméra émet en continu un sorte de « déclic » et la lumière bleue clignote.

(Remarque : la caméra nécessite une certaine période de temps pour stocker les photos durant la prise de vues continue, et vous ne pouvez pas prendre d'autre photo en appuyant sur le bouton d'obturateur avant la fin de l'opération de stockage.)

#### **Accéléré Photo**

Sélectionnez le mode de accéléré photo sur l'interface de sélection de mode photo et vidéo. Après le passage en mode de accéléré photo, l'icône de accéléré photo va s'afficher dans le coin supérieur gauche de l'écran. La durée d'intervalle des photos (3 s, 5 s, 10 s, 15 s, 30 s, 60 s) peut être définie dans le menu de mode accéléré photo. Appuyez sur le bouton OK pour commencer à prendre des photos en continu en fonction de l'intervalle de temps défini, et appuyez de nouveau sur le bouton OK pour arrêter.

#### **Fonction WiFi et APP**

#### **Téléchargement d'application**

Pour les systèmes Android, veuillez rechercher « iSmart DV2 » sur la plateforme Google APP Store, pour télécharger l'application et l'installer. Pour les systèmes IOS, veuillez rechercher « iSmart DV2 » sur la plateforme Apple App Store, pour télécharger l'application et l'installer.

#### **Ouvrir le WiFi**

En mode vidéo ou photo, appuyez sur le bouton Bas pour allumer le WiFi ; la caméra accède à l'interface WiFi et elle affiche le nom du WiFi « ActionCam-XXXX » ainsi que le mot de passe du WiFi « 12345678 », Trouvez le nom du WiFi correspondant de la caméra dans les paramètres WiFi du téléphone à connecter au WiFi.

#### **Exploitation de l'application**

Une fois que le téléphone mobile est connecté au WiFi de la caméra, ouvrez l'application et accédez à la page d'accueil de l'application.

A) Cliquez pour ajouter une nouvelle caméra  $\rightarrow$  WI-FI Connect pour accéder à l'interface d'exploitation de l'application.

B) Cliquez sur « Album hors ligne » pour accéder à l'album hors ligne de l'application. Les photos et vidéos téléchargées sur l'application à partir de l'album côté caméra, sont enregistrées ici.

#### **Introduction à la fonction d'interface d'exploitation de l'application**

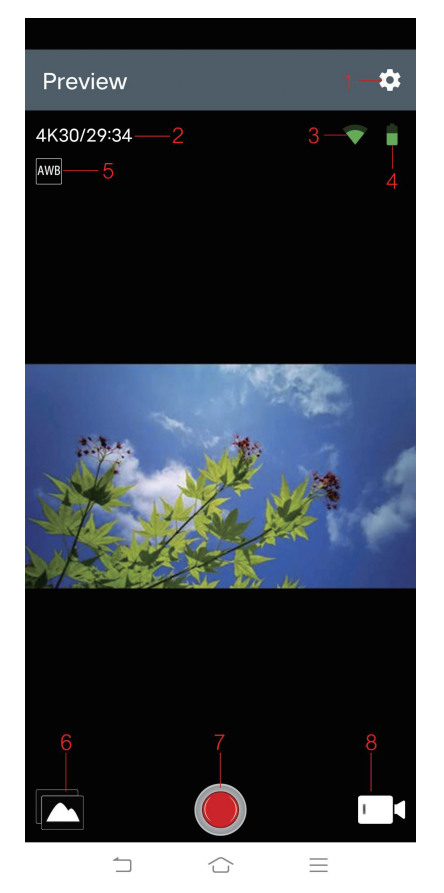

- 
- 1 Paramètre 2 Résolution
- 3 Signal Wi-Fi 4 Batterie de la caméra
	-
- 5 Balance des blancs 6 Album
- 
- 7 Obturateur 8 Sélection du mode vidéo

## **Spéc.**

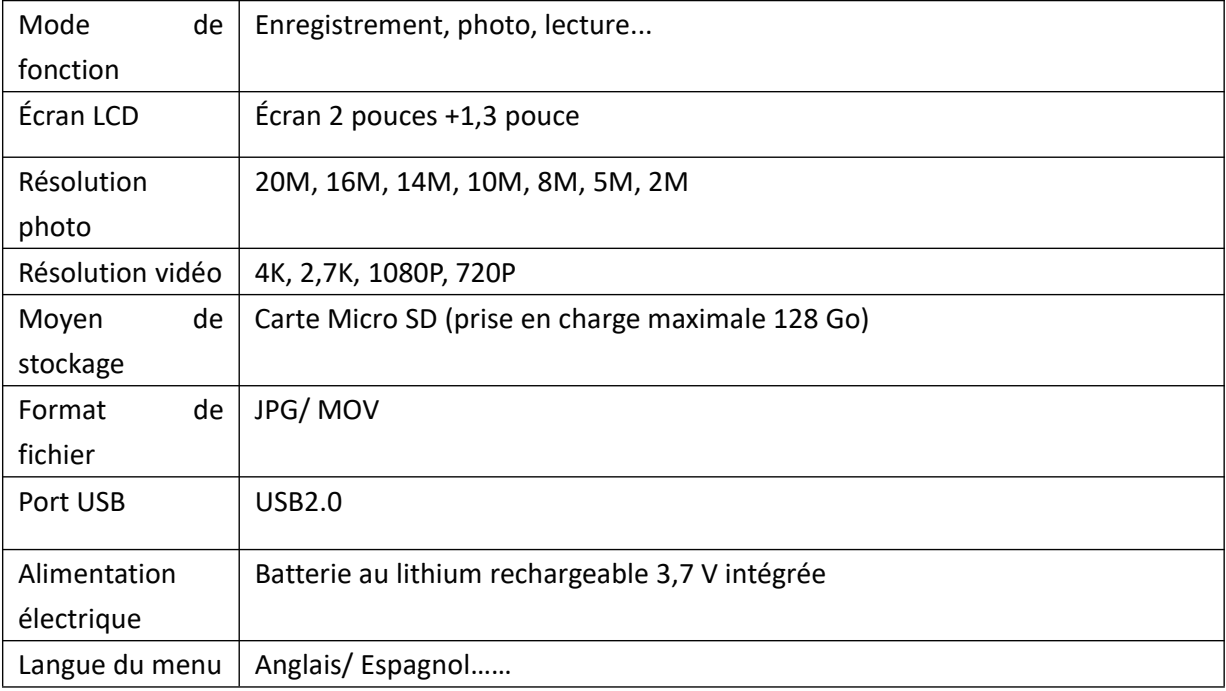

# **Bedienungsanleitung Für Body Waterproof**

**Produkt NR.**:**ACP1150**

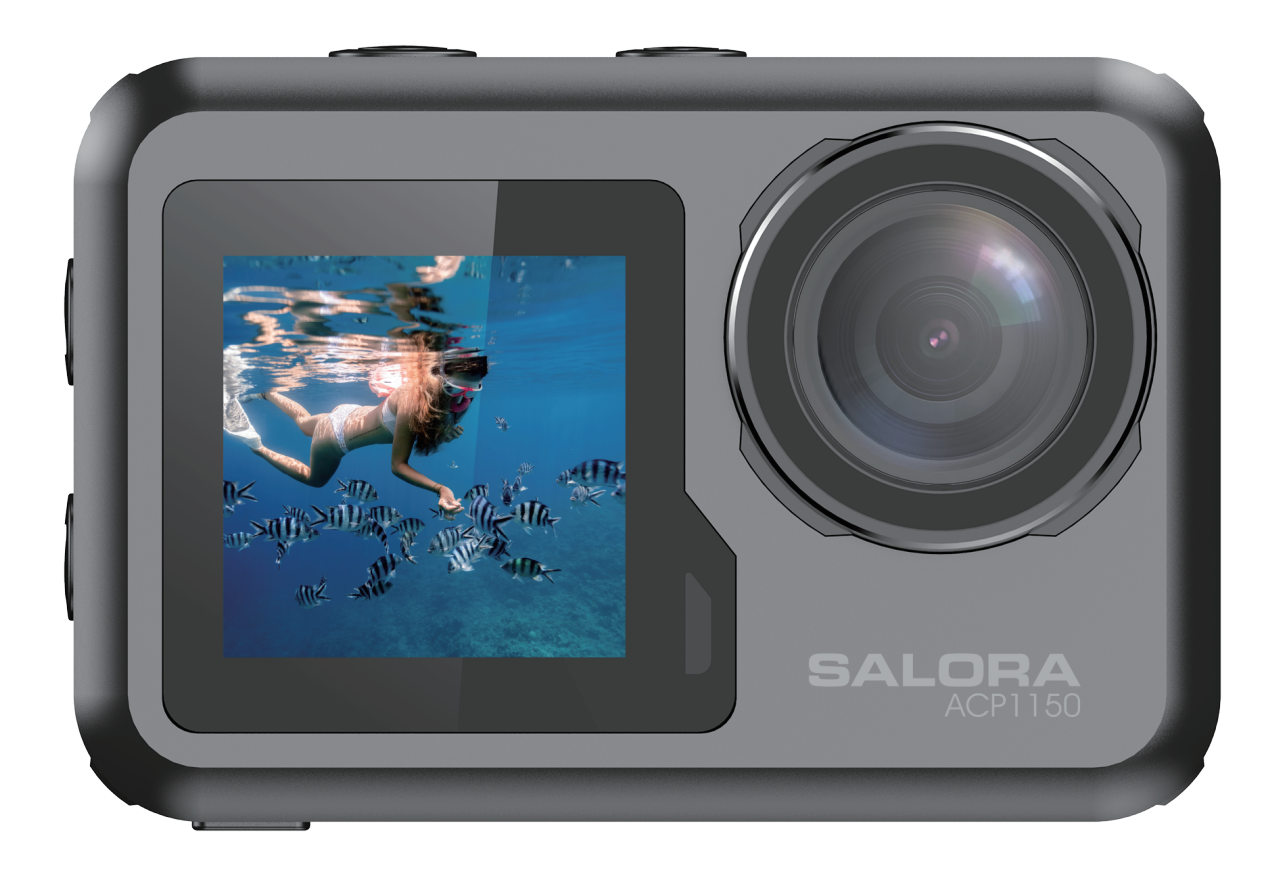

# **Vorsichtsmaßnahmen**

1. 1. Dieses Produkt ist ein Hochpräzisionsprodukt, das bei einem Fall oder Stoß beschädigt werden kann.

2. Bringen Sie die Kamera nicht in die Nähe von Gegenständen mit starken Magnetfeldern, wie beispielsweise Magneten und Motoren, und halten Sie sie auch von Gegenständen fern, die starke Radiowellen aussenden. Starke Magnetfelder können das Produkt beziehungsweise die Bilder und den Ton beschädigen.

3. Verwenden Sie unbedingt eine Micro-SD-Karte der gleichen Marke. Bei anderen Karten können Funktionsstörungen auftreten.

4. Die Micro-SD-Karte keinesfalls in einen starken Magneten legen oder in der Nähe eines starken Magneten ablegen, damit die in der Micro-SD-Karte gespeicherten Daten nicht verlorengehen.

5. Sollten Sie beim Aufladen eine Überhitzung, Rauch oder Geruch feststellen, ziehen Sie sofort den Netzstecker heraus und laden Sie das Gerät nicht weiter auf, um die Brandgefahr zu vermeiden.

6. Beim Aufladen sollte das Produkt für Kinder unzugänglich sein. Das Netzkabel kann aufgrund der Erstickungsgefahr sowie der Gefahr eines Stromschlags für Kinder gefährlich werden.

7. Das Produkt an einem kühlen, trockenen und staubfreien Ort aufstellen.

# **Produktmerkmale**

>Videoauflösung bis zu 4K@30fps

- > Weitwinkelobjektiv
- > Ultra HD 2,0 Zoll +1,3 Zoll Bildschirm

> Die Batterie lässt sich herausnehmen und auswechseln, um die Lebensdauer des Produkts zu verlängern.

- > Unterstützung für Micro-SD Speicherkarten mit bis zu 128G
- > Mehrere Videoaufzeichnungsformate: 4K, 2,7K, 1080P, 720P
- > Mehrere Aufnahmemodi: single, timing, auto, burst
- > Mehrere Videomodi: normal, loop (Schleife), time-lapse (Zeitraffer), slow motion (Zeitlupe)

# **Schematische Darstellung des Produkts**

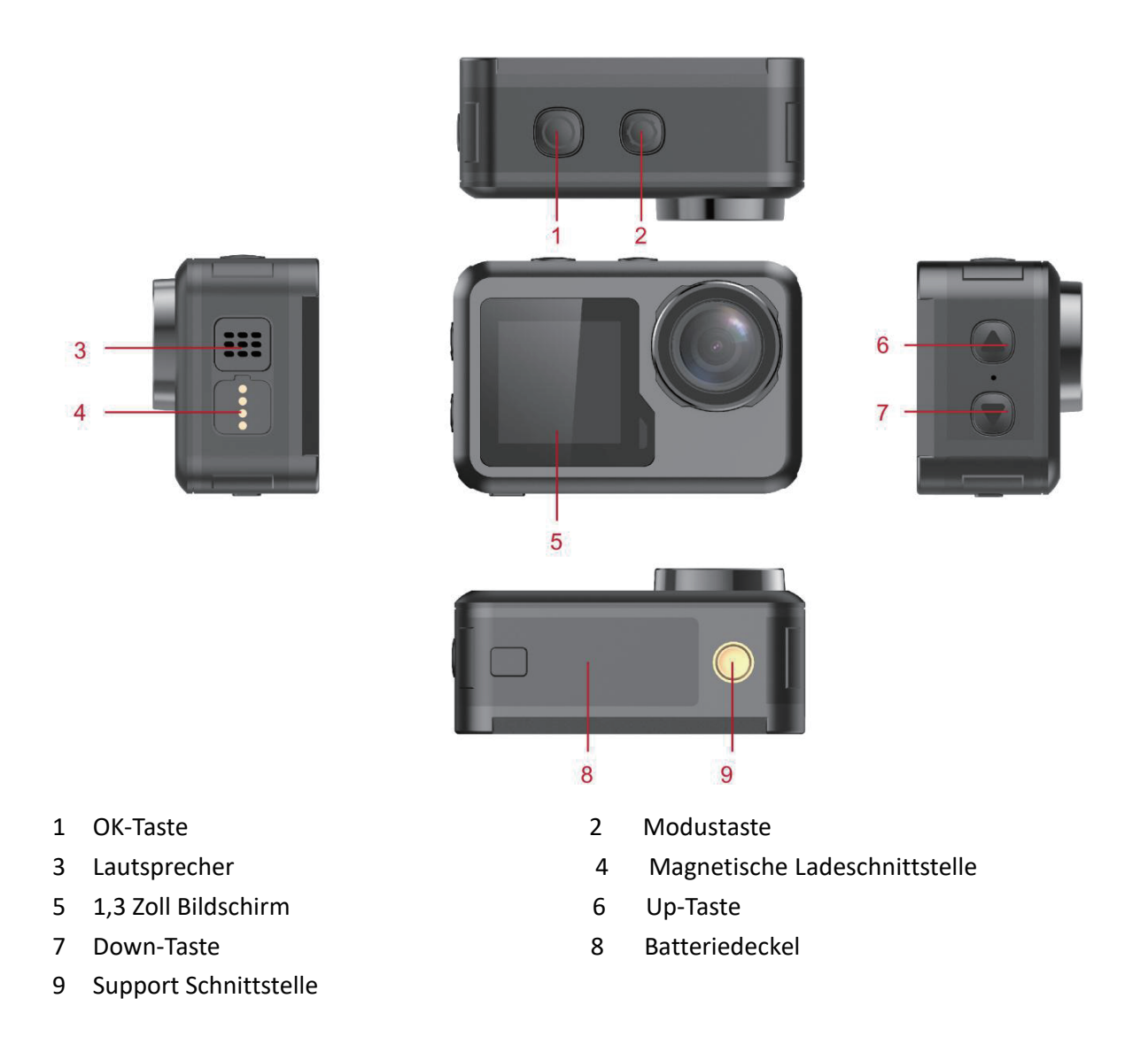

Die Micro-SD Speicherkarte wird nicht mitgeliefert

# **Definition der einzelnen Funktionen**

#### **Modustaste**

1. Zum Ein- und Ausschalten die "Modus-Taste" drücken und 2-3 Sekunden lang festhalten.

2. Diese Taste nach dem Einschalten kurz betätigen, um zwischen dem Video/Foto/Menü-Modus hin- und herzuschalten.

3. Die Menüschnittstelle kurz drücken, um zum vorherigen Menü zurückzukehren oder das Programm zu verlassen.

#### **OK-Taste**

1. Im Aufzeichnungsmodus drücken Sie diese Taste kurz, um mit der Aufzeichnung zu beginnen.

Drücken Sie sie nochmal kurz, um mit der Aufzeichnung zu stoppen.

2. Drücken Sie kurz die OK-Taste, um ein Foto im Foto-Modus zu nehmen.

3. Drücken Sie die OK-Taste kurz im Playback-Modus, um ein Video abzuspielen.

4. Drücken Sie kurz die OK-Taste zur Bestätigung der Option im Einstellungsmenü.

5. Im Video- oder Foto-Modus drücken und halten Sie die OK-Taste fest, um die Multifunktions-Einstellungsschnittstelle zu öffnen, und stellen Sie verschiedene Foto- oder Video-Modi ein.

#### **Up-Taste**

1. Im Videoaufnahmemodus kurz die AUF-Taste, um den Wiedergabemodus einzuschalten.

2. Im Playback-Modus drücken Sie kurz die Up-Taste, um die Fotos oder Videos zu durchblättern.

3. Im Menü-Einstellungsmodus drücken Sie kurz die Up-Taste zur Auswahl des Einstellungselements im Menü.

#### **Down-Taste**

1. In Playback-Modus drücken Sie kurz die Down-Taste, um die Fotos oder Video zu durchblättern.

Im Playback-Modus kurz drücken, um die Fotos oder Video zu durchblättern**.**

2. Im Menüeinstellungsmodus drücken Sie kurz die Down-Taste zur Auswahl des Einstellungselements im Menü.

3. Im Foto- oder Video-Modus drücken Sie kurz die Down-Taste zum Ein- oder Ausschalten des WLAN.

4. Im Foto oder Video-Modus drücken Sie die Down-Taste und halten sie einige Zeit fest, um zwischen dem 2,0 Zoll-Bildschirm und dem 1,3 Zoll-Bildschirm hin- und herzuschalten

#### **Magnetische Ladeschnittstelle**

Verwenden Sie das mitgelieferte Magnetisches Ladekabel zum Aufladen der Kamera.

#### **Micro-SD-Kartensteckplatz**

**Unterstützt Micro-SD-Karten mit einer Kapazität von 16-128G. (Hinweis: Hierfür sollte eine C10 oder eine Hochgeschwindigkeitskarte (über dem Standardwert) verwendet werden. Formatieren Sie die Karte vor der Verwendung mit diesem Gerät)**

#### **Anzeigen**

Funktionsanzeige: bgrün Lämpchen Ladeanzeige: rotes Lämpchen

# **Einführung in die wesentlichen Funktionen des**

# **Produkts**

## **Kameraeinstellungen:**

Drücken Sie die Modustaste zum Öffnen der Einstellungsschnittstelle; drücken Sie die Modustaste oder die Up-/Down-Taste zur Auswahl des Einstellungselements; und betätigen Sie die OK-Taste, um das Menü zu öffnen.

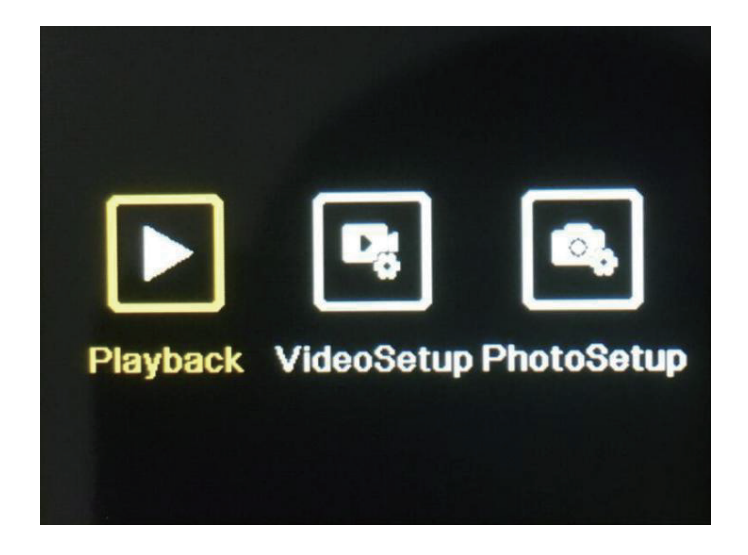

#### **1. Playback-Modus**:

Nach der Eingabe des Playback-Modus drücken Sie die UP-/Down-Tasten zur Auswahl des Videoalbums, des Fotoalbum, Löschen beziehungsweise Verlassen.

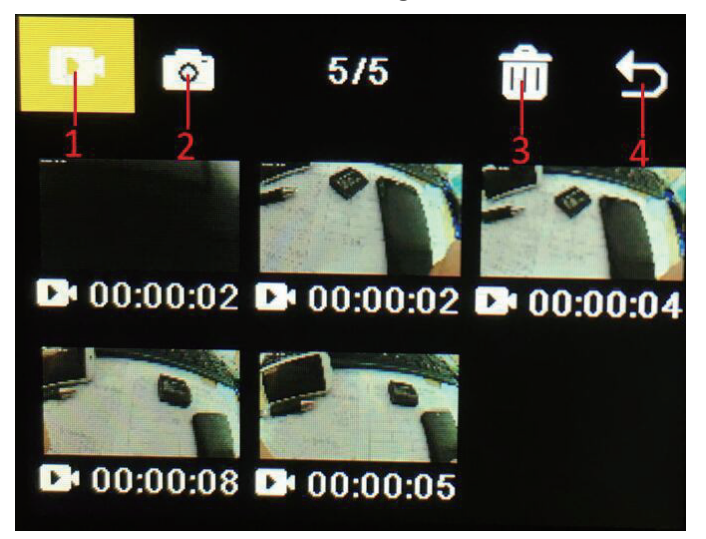

**1)** Videoalbum: Wählen Sie das Symbol für das Videoalbum aus und drücken Sie die Modustaste zur Eingabe der Videodateiauswahl; drücken Sie die Up-/Down-Taste für die Auswahl und drücken Sie die OK-Taste, um das Video abzuspielen. Wenn ein Video abgespielt wird, drücken Sie die OK-Taste zum Abspielen oder Pausieren; und drücken Sie die Modustaste, um dies zu verlassen. Drücken Sie die Modustaste, um zur Albenauswahl zurückzukehren.

**2)** Fotoalbum: Wählen Sie das Symbol für das Fotoalbum aus und drücken Sie die OK-Taste, um das Album zu öffnen; drücken Sie die Modustaste zur Eingabe der Fotodateiauswahl; drücken Sie die Up-/Down-Taste für die Auswahl und drücken Sie die OK-Taste, um die Fotos im Vollbildmodus anzuzeigen. Mit der Up-/Down-Taste können Sie sie durchblättern. Drücken Sie die Modustaste, um zur Albenauswahl zurückzukehren.

3) Löschen: Sobald Sie das Video- oder Fotoalbum geöffnet haben, drücken Sie die Up-/Down-Taste zum Auswählen der Löschfunktion. Anschließend drücken Sie die Modustaste zur Eingabe des entsprechenden Albums, in dem die zu löschende Datei ausgewählt werden soll. Drücken Sie die Up-/Down-Taste für die Auswahl und bestätigen Sie diese mit der OK-Taste. Schließlich drücken Sie die Modustaste, um den Löschvorgang zu aktivieren. Sie können einzelne oder auch alle Dateien löschen.

4) Beenden des Playback-Modus

#### **2. Einstellungsmenü**

Geben Sie die Menüschnittstelle nach der Auswahl der Video- oder Kameraeinstellungen ein

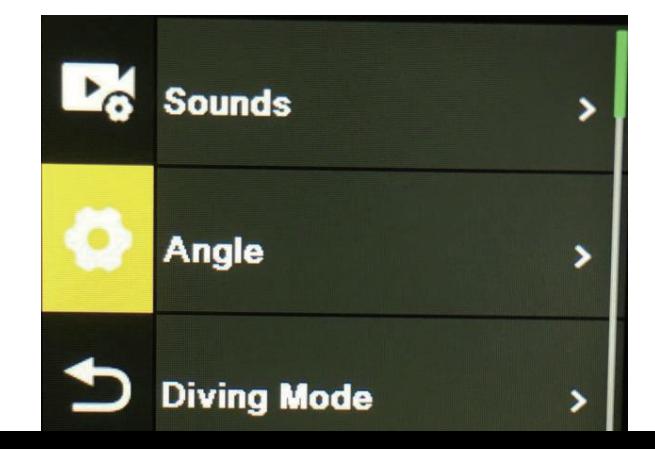

Auf der Menüschnittstelle drücken Sie die Up-/Down-Taste, um zwischen verschiedenen Einstellungsmenüs hin- und herzuschalten: Aktuelle Moduseinstellung  $\rightarrow$ Kamerasystemeinstellung → Verlassen. Drücken Sie die OK-Taste, um das untere Menü einzugeben. Drücken Sie die Up- und die Down-Taste zur Auswahl des Einstellungselements. Mit der OK-Taste bestätigen. Drücken Sie die Modustaste, um zur höheren Ebene zurückzukehren, oder beenden Sie das Programm.

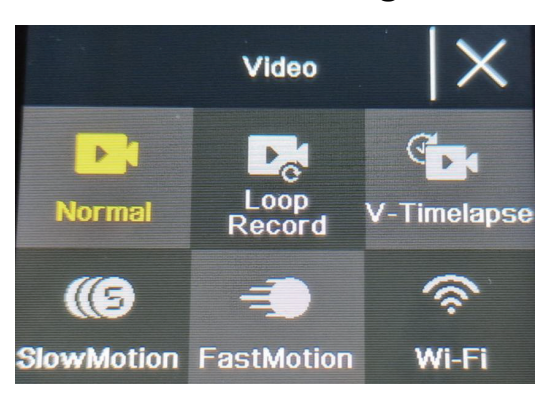

#### **Die Videoaufzeichnungsfunktion**

#### **Normale Aufzeichnung**

Im Aufzeichnungsmodus drücken Sie kurz die OK-Taste, um mit der Aufzeichnung zu beginnen. Zu diesem Zeitpunkt wird die Aufnahmedauer angezeigt.. Drücken Sie nochmals kurz die "OK"-Taste. Daraufhin stoppt die Aufzeichnung und die Datei wird gespeichert.

#### **Die Schleifenaufzeichnung**

Auf der Auswahlschnittstelle für den Kamera- und Video-Modus wählen Sie die Schleifenaufzeichnung (Loop). Nach der Eingabe des Schleifenaufzeichnungsmodus erscheint das Symbol für die Schleifenaufzeichnung in der linken oberen Ecke des Bildschirms. Im Schleifenaufzeichnungsmenü können Sie die Zeitdauer (1 Minute, 3 Minuten, 5 Minuten) und die Videoauflösung der einzelnen Videos in der Schleifenaufzeichnung einstellen. Drücken Sie die "OK"- Taste", um mit der Schleifenaufzeichnung zu beginnen.

#### **Zeitraffer-Video**

Wählen Sie "Zeitraffer-Video" auf der Auswahlschnittstelle für Foto- und Videomodus. Nach der Eingabe des Zeitraffer-Videomodus erscheint das Zeitraffer-Video-Symbol in der oberen linken Ecke des Bildschirms. Die Zeitraffer-Aufzeichnungsparameter (1 Sekunde, 3 Sekunden, 5 Sekunden, 10 Sekunden, 30 Sekunden, 1 Minute) sowie die Videoauflösung können im Zeitraffer-Aufzeichnungsmenü eingestellt werden; mit "OK" beginnen Sie die Zeitraffer-Aufzeichnung.

#### **Zeitlupen-Video**

Wählen Sie "Zeitlupen-Video" auf der Auswahlschnittstelle für den Videomodus. Nach der Eingabe des Zeitlupen-Videomodus erscheint das Zeitlupensymbol in der oberen linken Ecke des Bildschirms. Im Zeitlupen-Video-Menü können Sie die Zeitlupenfunktion so einstellen, dass die

## **Foto-Funktion**

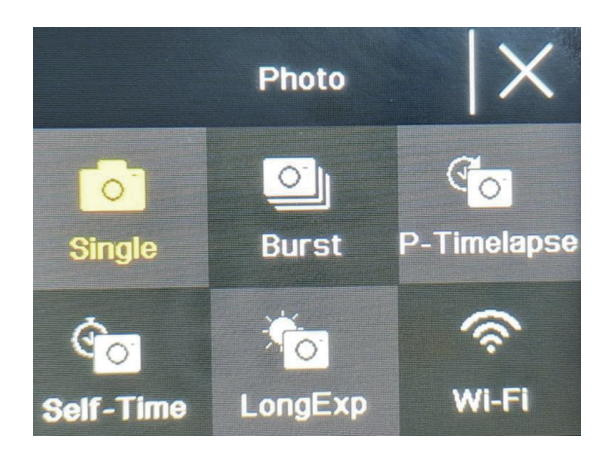

#### **Normale Fotos**

Wählen Sie den Foto-Modus auf der Auswahlschnittstelle für den Foto- und Video-Modus. Nach der Eingabe des Fotomodus erscheint das Foto-Symbol in der oberen linken Ecke des Bildschirms. Die Pixel der Fotos (20M, 16M, 14M, 10M, 8M, 5M, 2M) sowie weitere Parameter können Sie im Foto-Modus-Menü einstellen. Drücken Sie "OK", um ein Foto aufzunehmen.

#### **Selftime-Foto**

Wählen Sie den Selftime-Foto Modus auf der Auswahlschnittstelle für den Foto- und Video-Modus. Nach der Eingabe des selftime-foto modus erscheint das selftime-foto-Symbol in der oberen linken Ecke des Bildschirms. Die Timer-Zeit (2s, 5s, 10s) können Sie im selftime-foto-Modus-Menü einstellen. Drücken Sie die "OK"-Taste, um mit dem Countdown zu beginnen, und nehmen Sie ein Foto auf, wenn der Timer endet.

#### **Fotoserien**

Wählen Sie die Serienbildaufnahme auf der Auswahlschnittstelle für den Foto- und Video-Modus. Nach der Eingabe der Serienbildaufnahme erscheint das Symbol für die Serienbildaufnahme in der linken oberen Ecke des Bildschirms. 3p/s, 7p/s,15p/s,30p/s). Drücken Sie die "OK"-Taste". Daraufhin gibt die Kamera laufend ein Klickgeräusch von sich und das blaue Lämpchen blinkt.

(Hinweis: Die Kamera benötigt eine gewisse Zeit zur Speicherung der Fotos während der Serienbildaufnahme. Erst wenn diese Speicherung abgeschlossen ist, können Sie durch Betätigung der Verschlusstaste ein weiteres Foto aufnehmen.)

#### **Zeitrafferfoto**

Wählen Sie den Zeitrafferfoto-Modus auf der Schnittstelle zur Auswahl des Foto- und Video-Modus. Nach der Eingabe des Zeitrafferfoto erscheint das Zeitrafferfoto-Symbol in der oberen linken Ecke des Bildschirms. Die Foto-Intervallzeit (3s, 5s, 10s, 15s, 30s, 60s) kann im Menü für den Zeitrafferfoto-Modus eingestellt werden. Drücken Sie die "OK"-Taste zur Serienbildaufnahme in dem vorgegebenen Zeitintervall; zum Stoppen drücken Sie die "OK"-Taste nochmals.

#### **WiFi und APP-Funktion**

#### **APP Download**

Bei Android-Systemen suchen Sie "iSmart DV2" im Google APP Store zum Herunterladen und Installieren. Bei IOS-Systemen suchen Sie "iSmart DV2" im Apple App Store zum Herunterladen und Installieren.

#### **OpenWIFI**

Im Video- oder Foto-Modus drücken Sie die "Down"-Taste zum Einschalten des WLAN; die Kamera öffnet die WLAN-Schnittstelle und zeigt den WLAN-Namen "ActionCam-XXXX" sowie das WLAN-Passwort "12345678" an. Finden Sie den entsprechenden WLAN-Namen der Kamera in den WLAN-Einstellungen für den Anschluss an das WLAN-Netzwerk.

#### **APP-Betrieb**

Nach dem Anschluss des Mobiltelefon an das WLAN der Kamera öffnen Sie die APP und geben die APP-Homepage ein.

A) Mit einem Klick fügen Sie eine neue Kamera hinzu  $\rightarrow$  WI-FI Connect zur Eingabe der APP-Betriebsschnittstelle

B) Klicken Sie "Offline Album" zur Eingabe der APP Offline Album. Hier werden die aus dem kameraseitigen Album auf die APP heruntergeladenen Bilder und Videos gespeichert.

#### **APP-Betriebsschnittstellenfunktion - Einführung**

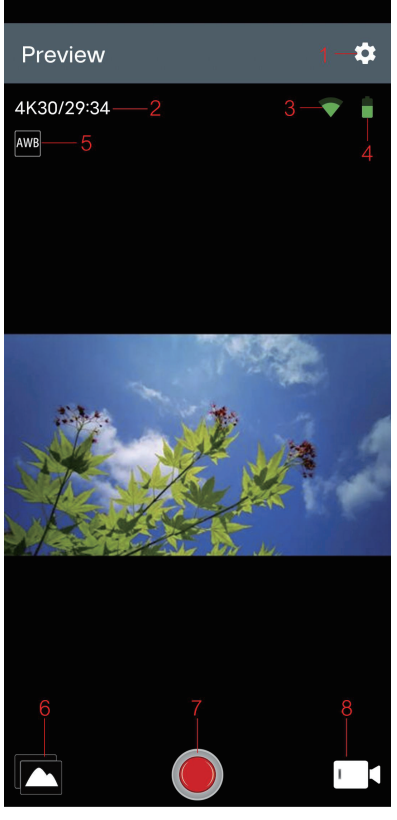

 $\overline{\square}$  $\hat{C}$  $\equiv$ 

- 
- 1 Einstellung 2 Auflösung
- 3 WIFI-Signal 4 Kamerabatterie
- 5 Weißabgleich 6 Album
- 
- 7 Verschluss 8 Videomodus

#### **Spez**

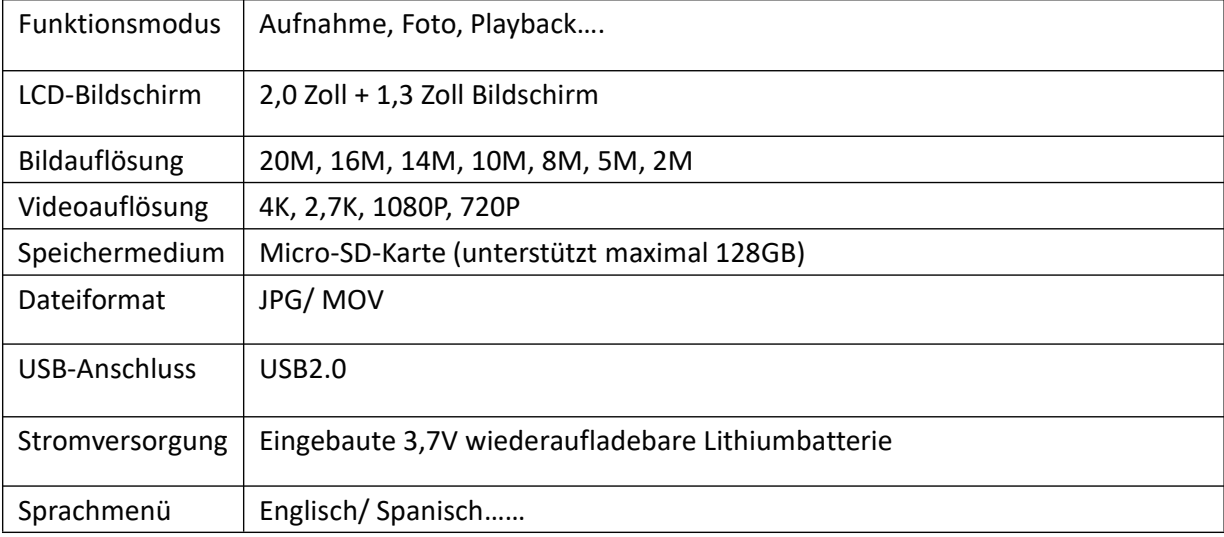